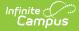

# Walk-In Scheduler

Last Modified on 05/07/2025 11:17 am CDT

#### Tool Search: Schedule

The Walk-In Scheduler allows modification of a student's schedule, whether a student needs to drop and add a course, or a new student enrolls in the school at any time during the year. Changes made to the student's schedule occur in real time, which means when a student is added to a course section, the teacher of that course section can see the student was added to the course roster, and can record attendance for that student and begin tracking assignments for that students.

The Walk-In Scheduler is accessed from the Student's Schedule. Click the **Walk-In Scheduler** button in the action bar at the bottom of the page. Walk-In Scheduler is not available on monitors smaller than 1024 x 768 or on devices due to the amount of information visible in the Walk-In Scheduler.

#### **Cross-Site Enrollment Best Practice**

The Walk-In Scheduler is the only way to schedule a student into a Cross-Site Course; Cross-Site courses are added AFTER all other scheduling is complete.

See the Walk-In Scheduler Information for Cross-Site Courses for more guidance.

| 2         202015         0         202015         0         202015         0         0         0         0         0         0         0         0         0         0         0         0         0         0         0         0         0         0         0         0         0         0         0         0         0         0         0         0         0         0         0         0         0         0         0         0         0         0         0         0         0         0         0         0         0         0         0         0         0         0         0         0         0         0         0         0         0         0         0         0         0         0         0         0         0         0         0         0         0         0         0         0         0         0         0         0         0         0         0         0         0         0         0         0         0         0         0         0         0         0         0         0         0         0         0         0         0         0         0         0                                                                                                    | Sched<br>Requests                       | Seneral > | d Tools /<br>ts: $(52)/32$ |    |
|----------------------------------------------------------------------------------------------------|-----------------------------------------|-----------|----------------------------|----|
| Student, Penelope     Grades: 11 #1224456789     DOB: 06/15/2008       Filter V        6 setting        Viter V        6 setting        Viter V        Viter V                                                                                                    | Sched<br>I Requests<br>UNI<br>SCHEDULED | Relate    | d Tools ×                  |    |
| 1 (7/1/2023-9/29/2023)         2 (10/2/2023-12/22/2023)         3 (12/25/7023-8/22/92/204)         4 (3/25/7024-6/30/2024)           0         7100-1<br>2000-15         2100-1<br>English 11<br>English 11<br>English                                                                                                    | I Requests<br>UNI<br>SCHEDULED          |           |                            |    |
| 100-1       Advisory Year Long       100-1       Advisory Year Long       100-1       100-1       100-1       100-1       100-1       100-1       100-1       100-1       100-1       100-1                                                                                                    | UNI                                     | IITS TYPI |                            |    |
| 0     100-1<br>Advisory Year Long<br>Advisory Year Long<br>Advisory Year Long<br>Lifelsem, Mike<br>3200-1     100-1<br>Advisory Year Long<br>Lifelsem, Mike<br>Miller, Adm     100-1<br>Advisory Year Long<br>Lifelsem, Mike<br>Miller, Adm     100-1<br>Advisory Year Long<br>Lifelsem, Mike<br>Miller, Adm     100-1<br>Advisory Year Long<br>Lifelsem, Mike<br>Miller, Adm     100-1<br>Advisory Year Long<br>Lifelsem, Mike<br>Miller, Adm     100-1<br>Advisory Year Long<br>Lifelsem, Mike<br>Miller, Adm     100-1<br>Advisory Year Long<br>Lifelsem, Mike<br>Miller, Adm     100-1<br>Advisory Year Long<br>Lifelsem, Mike<br>Miller, Adm     100-1<br>Advisory Year Long<br>Lifelsem, Mike<br>Miller, Adm     100-1<br>Advisory Year Long<br>Lifelsem, Mike<br>Miller, Adm     100-1<br>Advisory Year Long<br>Lifelsem, Mike<br>Miller, Adm     100-1<br>Concert Chair<br>Miller, Adm     100-1<br>Concert Chair<br>Miller, Adm     100-1<br>Concert Chair<br>Miller, Adm     100-1<br>Concert Chair<br>Miller, Adm     100-1<br>Papical Science<br>Papical Science<br>Papical Science<br>Papical Science<br>Papical Science<br>Papical Science<br>Papical Miller, Adm     100-1<br>Papical Science<br>Papical Science<br>Papical Science<br>Papical Miller, Adm     100-1<br>Papical Science<br>Papical Miller, Adm     100-1<br>Papical Science<br>Papical Miller, Adm     100-1<br>Papical Miller, Adm     100-1<br>Papical Miller, Adm                                                                                                    | UNI                                     | ііта түрі |                            |    |
| 1     2001-5<br>English 11<br>English 13<br>English 13<br>Engli | SCHEDULED                               | IITS TYPI | E                          |    |
| I Urelaem, Male     Lifelaem, Male     Lifelaem, Male     Lifelaem, Male     Lifelaem, Male       2 Statt-7, 2023     3300-1     3200-1     3200-1     3200-1     German II A       3 300-1     3000-1     Maler, Adam     3200-1     Sinter, Male     German II A       3 300-1     Physical Seince     3200-1     Physical Seince     Physical Seince     Wood       4 3000-1     2000-1     Sinter, Xiew     3200-1     Sinter, Kiew     Sinter, Kiew     Wood       5 300-1     3000-1     Sinter, Sinter     3200-1     Sinter, Kiew     Sinter, Kiew     Sinter, Kiew       6 American Literature     3200-1     Sinter, Sinter     Sinter, Sinter     Sinter, Sinter     Sinter, Sinter                                                                                                    | SCHEDULED                               | IITS TYPI | E                          | -  |
| 2         Descert Chair<br>Miller, Adam         Concert Chair<br>Miller, Adam         Concert Chair<br>Miller, Miller, Adam         Concert Chair<br>Miller, Miller, Miller, Miller, Miller, Miller, Miller, Miller, Miller, Miller, Miller, Mi                                                                                                    |                                         |           |                            | #  |
| 2         Descert Chair<br>Miller, Adam         Concert Chair<br>Miller, Adam         Concert Chair<br>Miller, Miller, Adam         Concert Chair<br>Miller, Miller, Miller, Miller, Miller, Miller, Miller, Miller, Miller, Miller, Miller, Mi                                                                                                    | 2                                       |           | ×                          | 1  |
| 3000-1         3000-1         3000-1         2000-1         2000-1         2000-1         2000-1         2000-1         2000-1         2000-1         2000-1         2000-1         2000-1         2000-1         2000-1         2000-1         2000-1         2000-1         2000-1         2000-1         2000-1         2000-1         2000-1         2000-1         2000-1         2000-1         2000-1         2000-1         2000-1         2000-1         2000-1         2000-1         2000-1         2000-1         2000-1         2000-1         2000-1         2000-1         2000-1         2000-1         2000-1         2000-1         2000-1         2000-1         2000-1         2000-1         2000-1         2000-1         2000-1         2000-1         2000-1         2000-1         2000-1         2000-1         2000-1         2000-1         2000-1         2000-1         2000-1         2000-1         2000-1         2000-1         2000-1         2000-1         2000-1         2000-1         2000-1         2000-1         2000-1         2000-1         2000-1         2000-1         2000-1         2000-1         2000-1         2000-1         2000-1         2000-1         2000-1         2000-1         2000-1         2000-1         2000-1         2000-1         2000-1<                                                                                                    |                                         | 2 R       | • × ·                      | 1  |
| 3000-1                                                                                                    | 2                                       | 2 E       | - ×                        | 2  |
| Status         Status         Status<                                                                                                    | 2                                       | 2 E       | • ×                        | 3  |
| 4         Government<br>Pacuary, Mike         Government<br>Pacuary, Mike         Government<br>Pacuary, Mike         Government<br>Pacuary, Mike         Benefity A<br>source         Anneritary A<br>source         Benefity A<br>source         Benefity A<br>sou                                                                                                    | 2                                       | 2 E ·     | • ×                        | 4  |
| 32005-1         wildsamp         32005-1         wildsamp         32005-1         wildsamp         4320-7           5         US Hidsory         US Hidsory         US Hidsory         US Hidsory         German IB           3300-1         wildsamp         Smont, Steve         Smont, Steve         Smont, Steve         20 Fundamiant           3300-1         wildsamp         3300-1         wildsamp         3300-1         wildsamp           American Literature         American Literature         American Literature         American Literature         Fashion A literature                                                                                                    | 2                                       | 2 E       | • ×                        | 5  |
| Simon, Steve         Simons, Steve         Simons, Steve         Simons, Steve         5425           3300-1         3300-1         3300-1         3300-1         20         20         20           Ammicina Literature         American Literature         American Literature         American Literature         Simons, Siteve         500-1         40                                                                                                    | 2                                       | 2 E       | • ×                        | 6  |
| 3300D-1     3300D-1     3300D-1     5000-1     5000       6     American Literature     American Literature     American Literature                                                                                                    | 2                                       | 2 E       | • ×                        | 7  |
|                                                                                                    | 2                                       | 2 E -     | • ×                        | 8  |
| Sorrentino, Rick Sorrentino, Rick Sorrentino, Rick 8530                                                                                                    | ign 2                                   | 2 E       | • ×                        | 9  |
| 1300-10         1300-10         1300-10         1300-10         Integrated Math III         Integrated Math III <td< td=""><td>2</td><td>2 E -</td><td>• × 1</td><td>10</td></td<>                                                                                                    | 2                                       | 2 E -     | • × 1                      | 10 |
| 7         Integrated Math III         Integrated Math III         Integrated Math III         Advisory S2           Brody, Djinn         Brody, Djinn         Brody, Djinn         Brody, Djinn         9110                                                                                                    | 2                                       | 2 E       | • × 1                      | 11 |
| WIN No Scheduled Course No Scheduled Course No Scheduled Course -                                                                                                    | CHEDULED                                |           |                            |    |
| ACT No Scheduled Course No Scheduled Course No Scheduled Course Bigging 11<br>3300-15                                                                                                    |                                         | R         | •                          |    |
| American Literature<br>30000-1                                                                                                    | 4                                       | E         | •                          | 2  |
| Load   Load   Lo                                                                                                    | 4                                       |           | •                          | 3  |
| Load  Load                                                                                                    |                                         | E         | •                          |    |

**Read** - View and access the Student Schedule. **Write** - Add Course Sections using the Walk-In Scheduler.

white - Add Course Sections using the Walk-In Scheduler

Add - N/A

**Delete** - Remove course sections from the student's schedule.

See the Tool Rights section below for more details on what actions can be performed with each right.

The Walk-In Scheduler is available for students whose enrollment is marked as No Show. For this situation, the Schedule Term View and the Walk-In Scheduler display identical course information, with text indicating the end date of the section is not within the start and end dates. Dropped course requests display in the Request Panel for reference, and can be printed using the Student Request report. See the No Show Enrollments section on the Enrollment editor for more information.

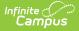

The Walk-In Scheduler may be locked when the Trial associated with the selected calendar is being worked on by another user in the Scheduling Board. A message displays at the top of the screen indicating this. See the Scheduling Board and the Scheduling Board Trials articles for more information.

# **Navigation of Walk-In Scheduler**

When first accessing the Walk-In Scheduler, verification is done to ensure scheduling is happening in the active year. When the active year is NOT selected, a warning message displays (first image below). Change the selected year in the Context Editor (second image below), and continue managing the student's schedule.

School years are marked as Active in the School Year Setup tool.

| Context<br>Year<br>2020-21<br>Sebool<br>High School<br>Calendar<br>2020-21 High School | iformation > General > Sch<br>v ne not scheduling in the active<br>v year.<br>v<br>No Team |
|----------------------------------------------------------------------------------------|--------------------------------------------------------------------------------------------|
| 2020-21<br>School<br>High School<br>Calendar                                           | re not scheduling in the active<br>of year.                                                |
| School<br>High School<br>Calendar                                                      | re not scheduling in the active<br>of year.                                                |
| High School<br>Calendar                                                                | ol year.                                                                                   |
| Calendar                                                                               |                                                                                            |
|                                                                                        | No Team                                                                                    |
|                                                                                        |                                                                                            |
|                                                                                        | Add Requests                                                                               |
|                                                                                        |                                                                                            |
| Structure                                                                              | UNITS TYPE                                                                                 |
| Main                                                                                   | ▼ ed yet.                                                                                  |
| Save Cancel                                                                            |                                                                                            |
|                                                                                        |                                                                                            |
|                                                                                        |                                                                                            |
|                                                                                        |                                                                                            |
|                                                                                        | Main<br>Gene Geneel                                                                        |

#### Review the following information for a summary on features of the Walk-In Scheduler.

#### Click here to expand...

| Feature                                                                                                    | Image                                                                                                    |
|----------------------------------------------------------------------------------------------------|----------------------------------------------------------------------------------------------------|
| Select which terms, courses, period schedules, and day schedules display in the schedule grid by using the <b>Filter</b> option.                                                                                                    | Title         0         Intege         Period Tabadat           Title         Tean         Period Tabadat           Diseal Casare         Logardentifications         Tean         Period Tabadat           Other Casare         Logardentifications         Tean         Period Tabadat           Other Casare         Logardentifications         Tean         Period Tabadat           Other Casare         Logardentifications         Tean         Period Tabadat           Other Casare         Logardentifications         Tean         Period Tabadat           Other Casare         Logardentifications         Tean         Period Tabadat           Other Casare         Logardentifications         Tean         Period Tabadat           Other Casare         Logardentifications         Tean         Period Tabadat           Other Casare         Logardentifications         Tean         Period Tabadat           Other Casare         Addecary         Tean         Tean         Period Tabadat                                                                                                    |
| Determine what displays in the schedule grid by turning on or off certain <b>Settings</b> .                                                                                                    | Image: The second second sec |
| Use the <b>Full Screen</b> icon to display just the Walk-In Scheduler<br>in the entire browser window. This removes all tabs, all indexes,<br>all headers, and just displays the Course grid and the Requests<br>and Search panels.<br>Click the icon again or click the <b>ESC</b> key to return to a non-full<br>screen view. | Bitsle, Ryan     Funtisle, Ryan       Bitsle, Ryan     Government       Constitution     Bitsle, Ryan       Constitution     Bitsle, Ryan       Constitution                                                                                                    |

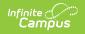

| Feature                                                                                                    | Image                                                                                                    |
|----------------------------------------------------------------------------------------------------|----------------------------------------------------------------------------------------------------|
| Opt out of seeing the action modals that display when<br>performing an action by marking the <i>Don't Show Again</i><br>checkbox.<br>This applies to any active session (open browser tab), and only<br>works for simple cases (one action per modal).                                                                                                    | Calculus     Calculus     No Course     Calcul       Original Course     Driginal Course     Driginal Course     Driginal Course       Schedule Update     ×     6.2 Re       You are adding:     Carrant       G     6.4       Research Writing     6.3 Re       Effective Date     Carrant       Enter a start date for the course. If no date is entered, the start date of the course is assumed to be the start date of the accito.       month/day/year     Today       0     Don't Show Again       0     Don't Show Again                                                                                                    |
| <ul> <li>Access Schedule Reports by choosing the Print button from the bottom of the page. Available reports display in the side panel.</li> <li>The Current View prints the current Walk-In Scheduler display.</li> <li>The All Terms view prints the courses on the student's schedule for all terms.</li> <li>The All Terms Course View prints all of the student's courses on one page.</li> <li>The Student Requests prints a list of the courses the student requested.</li> <li>Reports print in PDF Format.</li> </ul> |                                                                                                    |
| When selecting a course from the Requests or Search Panels,<br>the course grid is considered active and cells where that<br>selected course is scheduled are color-coded.<br>When the grid is active, the Load, Lock All, Documents, Notes<br>and Print buttons in the Action bar do not display.                                                                                                    |                                                                                                    |
| <ul> <li>Access other Scheduling tools from the Action bar.</li> <li>View the student's Schedule by choosing the <b>Calendar</b> or <b>Term</b> buttons.</li> <li>Send scheduling related messages by choosing the <b>Messenger</b> button. Refer to the Scheduling Messenger article for more information.</li> </ul>                                                                                                    | 1         100.00<br>been different<br>werdenden         100.00<br>been different<br>werdenden         100.00<br>been different<br>werdenden         100.00<br>been different<br>werdenden         100.00<br>been different<br>werdenden         100.00<br>been different<br>werdenden         100.00<br>been different<br>werdenden         100.00<br>been different<br>werdendendenden         100.00<br>been different<br>werdendendendendendendendendendendendendend                                                                                                    |
| Search for courses to add to the student's Schedule using the<br>Search panel. Search by several different course related<br>options, like Course Name or Number, Period, Term, etc. Up to<br>five search values can be chosen.<br>After searching for a course, click the plus sign next to the<br>course name to display sections of the course and assigned<br>teachers.                                                                                                    | Visite         District South         District South         Sach           In Arrow State         State         Sach         Sach |

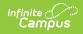

| Image                                                                                                    |
|----------------------------------------------------------------------------------------------------|
| 9)         C4 (2/2/2019 - 4/5/2019)         0000 m m m m m m m m m m m m m m m m m                                                                                                    |
| 8         200011         all         200011         all         all         200011         all         200011         all         200011         all         all         200011         all         200011         all         200011         all         all         200011         all         200011 |
| 3000-1         all         2000-1         all         all         a                                                       |
|                                                                                                    |

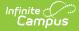

#### Feature

# The courses in the grid display the course number and section, the course name and the teacher name.

See a quick glance at a course section on the student's schedule by hovering over the section - where the course is scheduled to meet (room number), assigned scheduling team (when assigned), total students in the section who have an IEP, and the total seat count (how many students are scheduled plus how many students can be scheduled).

When there is a student constraint, that information also displays in the hover. This just shows that there is a constraint, not any student specific information.

The second digit of the Seat Count number is determined by the value entered in the Max Students field on the Course Information editor and/or the Section editor. A course section is only considered full (displays in red) when the Max Student value has been met.

Enrollments marked as No Show are not included in the seat count total.

When a course and course section do not have the Max Students field populated, the hover does not include the seat count prior to the section being added to the schedule. However, the section information of the search results shows the seat count (before the teacher's name). Once the section is added to the schedule, the hover includes the seat count.

Seat count is also included when seeing where a section could be placed. It displays in parentheses after the name of the course.

When adding courses, review the information on the modal to ensure the correct course is added, the correct start date is entered, etc. Modals display when any change is done to the student's schedule - when current courses are updated, when courses are dropped, when ending rosters, when restoring rosters, for instance.

#### Image

| 4 | 3300C-1<br>Government<br>Staff, Mike          | ₽<br>Room: | 3300C-1<br>Coronment<br>130, Team: Blue, IEP: | 3, Seat Co | 3300C-1<br>Crossent<br>unt: 16                | -  | 3300C-1<br>Government<br>Staff, Mike          | -   |
|---|-----------------------------------------------|------------|-----------------------------------------------|------------|-----------------------------------------------|----|-----------------------------------------------|-----|
| 5 | 3300E-1<br>US History<br>Staff, Steve         | -          | 3300E-1<br>US History Ju<br>Staff, Steve      | 6          | 3300E-1<br>US History<br>Staff, Steve         | s. | 3300E-1<br>US History<br>Staff, Steve         | •   |
| 6 | 3300D-1<br>American Literature<br>Staff, Rick | 2          | 33000-1<br>American Literature<br>Staff, Rick | -          | 3300D-1<br>American Literature<br>Staff, Rick | -  | 3300D-1<br>American Literature<br>Staff, Rick | -   |
|   | 1300-10                                       | e e        | 1300-10                                       | <b>_</b>   | 1300-10                                       | ۰. | 1300-10                                       | e C |

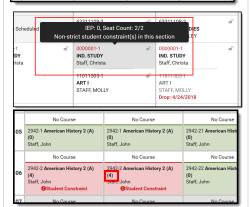

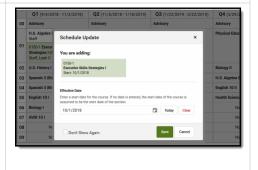

### **Keyboard Shortcuts**

The following shortcuts can be used when accessing the Walk-In Scheduler:

- Arrow through the time slots. Use all four directional arrow keys to highlight time slot cells and scroll through the courses.
- **Press enter to open courses**. Highlight a course using the tab key and press the Enter key to open the Course Side bar.

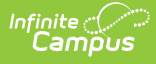

- **Tab through the courses and non-timed activities**. Use the Tab key to move through the courses and click Enter to open the Course Side panel (shows the course name, teacher, period name and time).
- Arrow through the days. Use the arrow keys to navigate through the schedule.
- Escape to close side panels and modals. Click the ESC key to close open side panels.
- Choose the noted letters to perform the following tasks:
  - **R** to toggle the Request Panel.
  - $\circ~$  S to toggle the Search Panel.
  - $\circ~\textbf{F}$  to expand the view to Full Screen.
  - ALT-C to Cancel Selection (when in Request Selection mode).

Certain browser settings (like spell check) may interfere with the use of keyboard shortcuts.

# **Filter Options and Settings**

The Filter and Settings allows users to choose what displays in the schedule grid and how it displays. At the beginning of a school year, it might be useful to see all terms and period schedules, but as the year progresses and Term 1 is over, this term can be removed, so only the current and future terms display. Or, a user doesn't want to the see course numbers and section numbers in the schedule grid, just the name of the course. All of these can be set per user and changed as often as needed.

| Filter                     | Term                 |             | Period Schedule |  |
|----------------------------|----------------------|-------------|-----------------|--|
| Dropped Courses Exception/ | Special Days Q1 × Q2 | × Q3 × Q4 × | 1 x 2 x         |  |
|                            |                      |             |                 |  |

Both the Filter options and the Settings panel remember selections made, meaning once a selection is made (filter) and saved (settings), the options remain even when navigating away or logging out of Campus, and is remembered the next time the user logs in.

## **Filter Options**

When first accessing the Filter, the schedule grid displays all terms and period schedules, both active and dropped courses, and any special days marked on the Calendar Days tool, like Responsive Scheduling Days.

Some filter options may affect the searching and placing of courses on the grid. Messages display when these options may need to be changed or to remind the user that not all items may be shown in the grid due to filter selections.

When changes are made, a Reset button displays, Click this to return all filter options to the original display.

| ilter           |                       | Tern  | 1 |      |      |      | Period Schedule |
|-----------------|-----------------------|-------|---|------|------|------|-----------------|
| Dropped Courses | Exception/Special Day | ys Q' | × | Q2 🗙 | Q3 🗙 | Q4 × | 1 × 2 ×         |
| opped Courses   | Exception/opecial bag | Q     | × | Q2 X | Q3 X | Q4 X | I X Z X         |

Click here to expand...

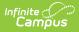

#### Option

Show only active courses by clicking the **Dropped Courses** option. This removes any courses from the grid that the student has dropped (ended school enrollment prior to the end of the term OR ended their enrollment in the section after the term started).

The first image to the right shows the Dropped Courses option selected (highlighted), and the dropped Advisory course in Term 4.

The second image shows the Dropped Courses option not selected, and the dropped Advisory course no longer displays.

This option displays only when the selected student has a dropped course on their schedule.

Hide any **Exception/Special Days** (final schedules, responsive scheduling) from the grid.

In this calendar, all exception/special days are scheduled in the **Period Schedule** 2.

- In the first image, exception days display. Notice that this student does not have any courses scheduled for those days.
- In the second image, the exception days do not display. This also removes Period Schedule 2 from the grid.

This option displays only when the calendar includes special days.

Only show specific terms. Click the X next to the **Term** name to not have courses scheduled in that term display in the grid.

Since Term 1 has passed and no more schedule changes can be made for that term, Q1 can be removed.

The first image shows the complete school year with all four terms displaying.

The second image shows the schedule grid with the first term removed.

#### Image

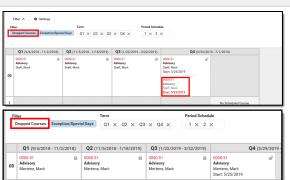

| Dro | opped Courses Except                               | Ter<br>ion/Special Days (        |             |                                                             | x 2 x                           |                                                    |               |                     |
|-----|----------------------------------------------------|----------------------------------|-------------|-------------------------------------------------------------|---------------------------------|----------------------------------------------------|---------------|---------------------|
|     | Q1 (9/                                             | 4/2018 - 11/2/2018)              |             | Q2 (11/5/2018 - 1/18/2019)                                  | Q3 (1/22/2019 - 3/22/2019)      |                                                    | Q4 (3/29/2019 | - 7/1/2019)         |
|     | 0000-51<br>Advisory<br>Staff, Mark                 |                                  |             | 0000-51 Advisory<br>Staff, Mark                             | 0000-51 Advisory<br>Staff, Mark | 0000-51<br>Advisory<br>Staff, Mark<br>Start: 5/25/ | 2019          |                     |
| 1   |                                                    | No Sched.                        | iled Course |                                                             |                                 |                                                    |               | No Scheduled Course |
|     | 4842-1<br>Calculus I                               | ●                                |             | 4842-1                                                      | 3849-1                          | 3849-1<br>Physics II                               | -             |                     |
|     | Staff, Mike J                                      |                                  |             | Staff, Mile J                                               | Staff, Mike J                   | Staff, Mike .<br>Start: 5/25/                      | 2019          |                     |
| F   | Staff, Mile J<br>Filter<br>Dropped Courses         | Exception/Spec                   |             |                                                             | Per                             | Start: 5/25/                                       | 2019          |                     |
| F   | ilter<br>Dropped Courses                           | Exception/Spec<br>8 - 11/2/2018) | ial Days    | Staff, Mike J                                               | Per                             | start 5/25/<br>iod Schedu                          | 2019          | 19 - 7/1/2019)      |
| F   | ilter<br>Dropped Courses<br>Q1 (9/4/201<br>0000-51 |                                  | ial Days    | Saif, Mie J<br>Ferm<br>Q1 × Q2 × Q3<br>/5/2018 - 1/18/2019) | × Q4 × 1                        | start 5/25/<br>iod Schedu                          | 2019          | =                   |

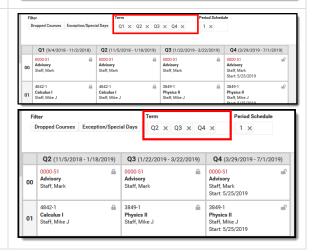

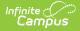

#### Option

#### Image

Show only courses in the main **Period Schedule.** Removing period schedules from view is helpful when there are many responsive or special days (see the previous information on this option) or when there are several rotating schedules for a school in a middle or elementary school, for example.

In this example, the calendar has four terms and four period schedules. The first image shows all of these options selected. Notice that Term 4 doesn't display without scrolling and there is no way to determine which periods are connected to which period schedule.

The second image shows all but one period schedule selected. This makes viewing the courses for that period schedule manageable, and all terms display without scrolling.

This option displays only when multiple Period Schedules are available in the selected calendar.

|                         |                                                                                                  | Q1 (9/4/20                                                                                                    | 8 - 11/2/2018)                                                  |                                                                                                    |                                                                            | Q2 (1                                      | 1/5/201                                                                                         | 8-1/18/2019)                                                                    |                                                             |                                                                                                    | Q3 (1/22/20)                                             |                                                  |
|-------------------------|--------------------------------------------------------------------------------------------------|----------------------------------------------------------------------------------------------------|-----------------------------------------------------------------|----------------------------------------------------------------------------------------------------|----------------------------------------------------------------------------|--------------------------------------------|-------------------------------------------------------------------------------------------------|---------------------------------------------------------------------------------|-------------------------------------------------------------|----------------------------------------------------------------------------------------------------|----------------------------------------------------------|--------------------------------------------------|
|                         | 1                                                                                                | 2                                                                                                    | 3                                                               | 4                                                                                                    | 1                                                                          | 2                                          |                                                                                                 | 3                                                                               | 4                                                           | 1                                                                                                    | 2                                                        | 3                                                |
| Advisory                | 0000-44 📾<br>Advisory<br>Steft, Jared P                                                          | 0000-44 illi<br>Advisory<br>Staff, Jared P                                                                                                    | 0000-44 illi<br>Advisory<br>Staff, Jared P                      | 0000-44 👜<br>Advisory<br>Staff, Jared P                                                                             | 0000-44 📾<br>Advisory<br>Steff, Jared P                                    | 0000-44<br>Advisory<br>Staff, Jares        | e P                                                                                             | 0000-44 ili<br>Advisory<br>Staff, Jared P                                       | 0000-44 🔒<br>Advisory<br>Staff, Jared P                     | 0000-44 ali<br>Advisory<br>Steff, Jored P                                                                   | 0000-44 📾<br>Advisory<br>Staff, Jared P                  | 0000-44<br>Advisory<br>Staff, Jared              |
| A1                      | 9150-1 In MYP Design and Medeling Owy 6 Staff, Joseph                                            | 6101-6 di<br>Phy Ed 6<br>Staff, April M                                                                                                    | 9183-1 III<br>MYP Design and<br>Modeling Dwy 6<br>Staff, Joseph | 6101-6 ef<br>Phy Ed 6<br>Staff, April M                                                                             | 9180-1 AMP Design and<br>MMP Design and<br>Medeling Owy 6<br>Staff, Joseph | 6101-6<br>Phy Ed 6<br>Staff, April         | _                                                                                               | 9180-1 A<br>MYP Design and<br>Modeling Oxy 6<br>Staff, Joseph                   | 6101-6 🚽<br>Phy Ed 6<br>Staff, April M                      | 9182-4 A<br>MYP Design<br>FACS 6<br>Staff, JII                                                              | 6101-6 ef<br>Phy 64 6<br>Staff, April M                  | 9182-4<br>MYP Design<br>6<br>Staff, Jill         |
| AZ                      | onert, Joseph                                                                                    | 7101-2 🖨<br>Dand 6<br>Staff, Caryn G                                                                                                    | ceare, Joseph                                                   | 7101-2 🚔<br>Band 6<br>Staff, Caryn G                                                                                | osen, Joseph                                                               | 7101-2<br>Dand 6<br>Staff, Cary            |                                                                                                 | oran, Joseph                                                                    | 7101-2 🚔<br>Band 6<br>Staff, Caryn G                        | Searc, Jin                                                                                                  | 7101-2 🔒<br>Band 6<br>Staff, Caryn G                     | Start, Jul                                       |
| B1<br>B2                | 1186-1 illi<br>MYP Honors<br>English 6<br>Staft, Kayla N                                         | 3183-4 A<br>MYP Hanora Phy<br>Sci 6<br>Staff, Cathy A                                                                                                    | 1185-1 All<br>MYP Hanora<br>English 6<br>Staff, Kavia N         | 3183-4 👜<br>MYP Hanora Phy<br>Sol 6<br>Staff, Cathy A                                                               | 1186-1 ili<br>MYP Honora<br>English 6<br>Staff, Kavia N                    | 3183-4<br>MYP Hono<br>Sci 6<br>Staff, Cath |                                                                                                 | 1186-1 illi<br>MYP Honora<br>English 6<br>Staff, Koyla N                        | 3183-4 A<br>MYP Honora Phy<br>Sci 6<br>Staff, Cathy A       | 1186-1 illi<br>MYP Honora<br>English 6<br>Staff, Kayla N                                                    | 3183-4 illi<br>MYP Hanora Phy<br>Sol 6<br>Staff, Cathy A | 1185-1<br>MYP Honor<br>English 6<br>Staff, Kayla |
| c                       | 2183-9 III<br>MYP Honors<br>Humanities 6<br>Staft Kelly                                          | 1185-10 si<br>MYP Reading 6<br>Staff, Kayla N                                                                                                    | 2183-9 of<br>MYP Honors<br>Humanities 6<br>Staff, Kely          |                                                                                                    | 2183-9 II<br>MYP Honors<br>Humanities 6<br>Staff, Kally                    |                                            | ing 6                                                                                           | 2183-9 m <sup>2</sup><br>MYP Honore<br>Hamanities 6<br>Staff, Kely              | 1185-10 sil <sup>0</sup><br>MYP Reading 6<br>Staff, Kayla N | 2183-9 m <sup>2</sup><br>MYP Honors<br>Humanities 6<br>Staff, Kelly                                         |                                                          | 2183-9<br>MYP Honore<br>Humanities               |
| • Filte<br>Term<br>Q1 × | Q2 × Q3                                                                                          | 4 x Q4 x                                                                                                    | 2                                                               | od Schedule<br>X                                                                                                    |                                                                            |                                            |                                                                                                 |                                                                                 |                                                             |                                                                                                    | 1                                                        | Staff, Kelly                                     |
| Term                    | Q2 × Q3                                                                                          |                                                                                                    | Perio                                                           | ×                                                                                                    | 2018 - 1/18/2                                                              | 2019)                                      | Q3                                                                                              | (1/22/2019 -                                                                    | 3/22/2019)                                                  |                                                                                                    | /2019 - 6/5/2/                                           |                                                  |
| Term                    | Q2 × Q3                                                                                          | 4 × Q4 >                                                                                                    | Perio                                                           | ×                                                                                                    |                                                                            | 2019)                                      | Q3                                                                                              |                                                                                 | 3/22/2019)                                                  |                                                                                                    | /2019 - 6/5/2/<br>2                                      |                                                  |
| Term                    | Q2 × Q3 Q1 Q1 Q1 Q1 Q1 Q1 Q1 Q1 Q1 Q1 Q1 Q1 Q1                                                   | (9/4/2018 -<br>2<br>44                                                                                                    | Perio                                                           | ×                                                                                                    | 2018 - 1/18/2<br>2                                                         | •                                          | 0000-<br>Advis                                                                                  | (1/22/2019 -<br>2<br>44                                                         | 3/22/2019)                                                  |                                                                                                    | 2                                                        |                                                  |
| Term<br>Q1 ×            | Q2 × Q3<br>Q1<br>y<br>0000-<br>Advis<br>Staff,<br>6101-<br>Phy E                                 | (9/4/2018 -<br>2<br>44<br>ony<br>Jared P<br>5                                                                                                    | Perio 2                                                         | X<br>Q2 (11/5/<br>0000-44<br>Advisory                                                                               | 2018 - 1/18/2<br>2                                                         | •                                          | 0000-<br>Advis<br>Staff,<br>6101-<br>Phy E                                                      | (1/22/2019 -<br>2<br>44<br>ory<br>Jared P<br>6                                  |                                                             | Q4 (4/1,<br>0000-44<br>Advisory                                                                             | <b>2</b>                                                 | 019)                                             |
| Term<br>Q1 ×<br>Adviso  | Q2 × Q3<br>Q1<br>y<br>0000- Advis Staff,<br>6101- Phy E Staff,<br>7101- Band                     | (9/4/2018-<br>2<br>(9/4/2018-<br>2<br>44<br>ary<br>Jared P<br>6<br>46<br>April M<br>2                                                                          | Perio<br>2<br>11/2/2018)                                        | X<br>Q2 (11/5/<br>0000-44<br>Advisory<br>Staff, Jared I<br>6101-6<br>Phy Ed 6                                       | 2018 - 1/18/2<br>2<br>P                                                    | •                                          | 0000-<br>Advis<br>Staff,<br>6101-<br>Phy E<br>Staff,<br>7101-<br>Band                           | (1/22/2019-<br>2<br>44<br>ory<br>Jared P<br>6<br>ái<br>6<br>April M<br>2        | <u></u>                                                     | Q4 (4/1,<br>0000-44<br>Advisory<br>Staff, Jared<br>6101-6<br>Phy Ed 6                                       | 2<br>P                                                   | 019)                                             |
| Term<br>Q1 ×<br>Adviso  | Q2 × Q3<br>Q1<br>y Advis<br>Staff,<br>6101-<br>Phy E<br>Staff,<br>7101-<br>Band<br>Staff,<br>MYP | (9/4/2018 -<br>2<br>44<br>April M<br>2<br>6<br>6<br>6<br>6<br>6<br>6<br>6<br>6<br>6<br>6<br>6<br>6<br>6<br>6<br>6<br>6<br>6<br>7<br>7<br>8<br>6<br>7<br>7<br>8 | Perix 2 11/2/2018)                                              | X<br>Q2 (11/5/<br>0000-44<br>Advisory<br>Staff, Jared I<br>6101-6<br>Phy Ed 6<br>Staff, April N<br>7101-2<br>Band 6 | 2018 - 1/18/2<br>2<br>P<br>6<br>• <b>Phy Sci 6</b>                         |                                            | 0000-<br>Advis<br>Staff,<br>6101-<br>Phy E<br>Staff,<br>7101-<br>Band<br>Staff,<br>3183-<br>MYP | (1/22/2019 -<br>2<br>44<br>6<br>6<br><b>316</b><br>April M<br>2<br>6<br>Caryn G |                                                             | Q4 (4/1)<br>0000-44<br>Advisory<br>Staff, Jared<br>6101-6<br>Phy Ed 6<br>Staff, April 1<br>7101-2<br>Band 6 | 2<br>P<br>M<br>G<br>s Phy Sci 6                          | 019)                                             |

## Settings

There are five different settings that can be turned on or off when working with course requests and searching for courses. Each option also includes a short description of that setting that displays when clicking the info icon. Note that some of the settings may increase the overall height of the grid, which could limit the amount of data that displays. This image shows the default settings.

|        | <b>Q1</b> (9/5/2023 - 11/8/2023)                                    | <b>Q2</b> (11/13/2023 - 1/25/2024)               | <b>Q3</b> (1/29/2024 - 3/28/2024)                                    | <b>Q4</b> (4/8/2024 - 6                                     | Display Course and Section Numbers in Active Grid ()                                                                                                    |
|--------|---------------------------------------------------------------------|--------------------------------------------------|----------------------------------------------------------------------|-------------------------------------------------------------|----------------------------------------------------------------------------------------------------|
|        | A Day                                                               | A Day                                            | A Day                                                                | A Day                                                       | OFF                                                                                                    |
| Adv    | ADV-10004-Y-106<br>9 ADVISORY YR<br>STAFF, AMBER                    | ADV-10004-Y-106<br>9 ADVISORY YR<br>STAFF, AMBER | ADV-10004-Y-106<br>9 ADVISORY YR<br>STAFF, AMBER                     | ADV-10004-Y-106<br>9 ADVISORY YR<br>STAFF, AMBER            | Display Full Sections 1                                                                                                    |
| Blk 1A | ELA-02197-Y1-101<br>ELL RESOURCE<br>STAFF, BRYAN<br>Start: 9/8/2023 | ELA-02197-Y1-101<br>ELL RESOURCE<br>STAFF, BRYAN | ELA-02197-Y2-201<br>ELL RESOURCE<br>STAFF, BRYAN                     | ELA-02197-Y2-201<br>ELL RESOURCE<br>STAFF, BRYAN            | Drop/Add Default: Keep 1                                                                                                    |
| DIK TA | HEA-04314-S-101<br>HEALTH SEM<br>STAFF, JOE<br>Drop: 9/7/2023       |                                                  |                                                                      |                                                             | Section List Default in Search: Open ()                                                                                                    |
|        | HEA-04314-S-1020<br>HEALTH SEM<br>STAFF, JAMES<br>Start: 9/8/2023   | HEA-04314-S-1020<br>HEALTH SEM<br>STAFF, JAMES   | PHY-04308-S-202<br>PHY ED 9 FITNESS FOR LIFE<br>SM<br>STAFF, ANTHONY | PHY-04308-S-202<br>PHY ED 9 FITNESS<br>SM<br>STAFF, ANTHONY | Filter Requests By Team   Filter Requests By Team  Filter Requests By Team  Filter Requests Big Team  Filter Requests Big |
| Blk 2A | PHY-04308-S-105<br>PHY ED 9 FITNESS FOR LIFE<br>SM                  |                                                  |                                                                      |                                                             | OFF                                                                                                    |

Changes automatically save (i.e., there's no need to click a save icon).

Click here to expand...

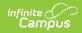

| Option                                                                                                    | Setting On                                                                                                    | Setting Off                                                                                                    |
|----------------------------------------------------------------------------------------------------|----------------------------------------------------------------------------------------------------|----------------------------------------------------------------------------------------------------|
| Display Course and Section<br>Numbers in Active Grid<br>With the setting on, the course number<br>and section for the currently placed<br>course displays.<br>With the setting off, the course number<br>and section for the currently placed<br>course does not display, and only the<br>name of the course displays.                      | The Advisory course includes the course number and section number.                                                                                                    | The Advisory course only includes<br>the course name, not the number<br>or section.                                                         |
| Display Full Sections<br>With the setting on, sections that have<br>reached the entered max seat count<br>display in search results and in the<br>schedule grid. Full sections display in<br>red.<br>With the setting off, sections that have<br>reached max seat count do not display<br>in search results or in the schedule<br>grid.     | Study Hall section 1 has reached<br>capacity and displays in red in<br>the active grid and in the search<br>results.                                                                                                    | Since Study Hall section 1 has<br>reached capacity, it no longer<br>displays in the search results and<br>cannot be selected for placement. |
| Drop/Add Default: Keep<br>With the setting on, the Update modal<br>highlights the option to keep the<br>course in the schedule when courses<br>overlap or meet in the same period.<br>With the setting off, Update modal<br>highlights the option to drop the course<br>in the schedule when courses overlap<br>or meet in the same period. | When adding a course to the schedule in the same period as another course, Keep is highlighted when confirming the placement.                                                                                                    | When adding a course to the schedule in the same periods as another course, Drop is highlighted when confirming the placement.              |
| Section List Default in Search:<br>Open<br>With the setting on, searched courses<br>return expanded, showing available<br>course sections.<br>With the setting off, searched courses<br>return collapsed.                                                                                                    | Study Hall sections expand<br>automatically.<br>Search<br>Effective Date<br>9/9/2019<br>Course Name  study hall<br>Period<br>Period<br>Search<br>Search<br>Se | Select the plus sign to display the course sections.                                                                                        |

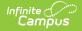

| Option                                                                                                    | Setting On                                                                                                    | Setting Off                                                                                                    |
|----------------------------------------------------------------------------------------------------|----------------------------------------------------------------------------------------------------|----------------------------------------------------------------------------------------------------|
| Filter Requests By Team<br>With the setting on, searching for<br>requests restricts the results to those<br>courses taught by the team assigned<br>to the student or assigned to no other<br>team.<br>With the setting off, there is no<br>restriction on the request search.                                                                                 | This student is assigned to Team<br>A. Only sections of Study Hall<br>also assigned to Team A are<br>returned in the results.                                                                                                    | For the same student, an additional Study Hall option is available in the results.                                                                                                    |
| Include Blended Learning Group<br>Counts<br>With the setting on, hovering over a<br>course in the student's schedule<br>includes a count of how many Blended<br>Learning students are in that section.<br>With the setting off, hovering over a<br>course in the student's schedule does<br>not show a count of Blended Learning<br>students in that section. | Off on block of the second second s | Of Average Lettering         Of Average Lettering         Of Average Lettering           Note         Note <t< td=""></t<> |

# **Manage Course Requests**

Course requests are managed using the **Requests Panel**, which opens on the right hand side of the student's Schedule.

|         |                                  |                                    |                                    |                                    |         | Effective Date                      | Team       |
|---------|----------------------------------|------------------------------------|------------------------------------|------------------------------------|---------|-------------------------------------|------------|
|         | Term 1 (7/1/2017 -<br>9/30/2017) | Term 2 (10/1/2017 -<br>12/31/2017) | Term 3 (1/1/2018 - 4/2/2018)       | Term 4 (4/3/2018 -<br>6/30/2018)   | >       | 6                                   | Blue       |
| DVISORY | No Scheduled Course              | No Scheduled Course                | No Scheduled Course                | No Scheduled Course                | Request |                                     | Requests   |
|         |                                  |                                    | 63311108-3                         | 63311108-3                         | Re      |                                     |            |
|         |                                  |                                    | STAFF, BRADLEY<br>Start: 1/15/2018 | STAFF, BRADLEY<br>Start: 1/15/2018 |         | COURSE NAME                         | UNITS TYPE |
| 1       | No Scheduled Course              | No Scheduled Course                | 63311108-3                         | 0.011.1710.2010                    | Search  | - )• UNSCHEI                        | DULED      |
|         |                                  |                                    | GLOBAL STUDIES<br>STAFE BRADLEY    |                                    | ő       | - SCHEDI                            | ULED       |
|         |                                  |                                    | Drop: 1/14/2018                    |                                    |         | Spanish Immersion 11 II<br>8055 - 2 | 2 R 🔻      |
| 2       | No Scheduled Course              | No Scheduled Course                | No Scheduled Course                | No Scheduled Course                |         | Spanish Immersion 11 I<br>8054 - 1  | 2 R 🔻      |
|         | 26121308-6 m <sup>2</sup>        | 26121308-6 iii<br>ENGLISH III      | 26121308-6 🚽                       | 26121308-6 d                       |         | AP World History II<br>2745 - 1     | 2 R 🔻      |
|         | STAFF, ROBIN                     | STAFF, ROBIN<br>Drop: 1/14/2018    | STAFF, ROBIN<br>Start: 1/15/2018   | STAFF, ROBIN<br>Start: 1/15/2018   |         | AP World History I<br>2744 - 2      | 2 R 🔻      |
| 3       |                                  |                                    | 26121308-6                         |                                    |         |                                     |            |

Here, users can see which requested courses have been scheduled, and how many total scheduling units (periods times terms) the student has filled. Use the **Add Requests** button to add more course requests. Use the Search panel to find and place additional courses for the student.

## **Requests Panel and Add Requests Panel Details**

The Requests Panel stores the courses the student has requested. Courses into which the student is already scheduled display in the Scheduled section in a gray table. Courses into which the student has not been scheduled display in an Unscheduled section.

### **Requests Panel**

Click here to expand...

|         | Term 1                      | Term 2                      | ^        | >        | Effective Date                      | Team  |      |     |   |   | Request Search          |       |     |
|---------|-----------------------------|-----------------------------|----------|----------|-------------------------------------|-------|------|-----|---|---|-------------------------|-------|-----|
|         | (7/1/2017 -<br>9/30/2017)   | (10/1/2017 -<br>12/31/2017) |          |          | 4/2/2018                            | Blue  |      |     |   | • | 410                     |       | (   |
| DVISORY | No Scheduled<br>Course      | No Scheduled<br>Course      |          | Requests | COURSE NAME                         | UNIT  | s t' | YPE |   | # | COURSE NAME             | UNITS | ADD |
|         |                             |                             |          | <        | - UNSCHE                            | DULED |      |     | × | ^ | INT MATH I<br>41011108  | 4     | +   |
|         |                             |                             |          | Search   | ART I<br>11011504                   | 2     | Е    | •   | × | 1 | INT MATH I<br>41011178  | 4     | +   |
| 1       | No Scheduled                | No Scheduled                | 1        | Sei      | BOYS BASKETBALL<br>00001            | 4     | А    | ٠   | × | 2 | INT MATH II<br>41011278 | 4     | +   |
| 1       | Course                      | Course                      |          |          | - SCHED                             | ULED  |      |     |   |   | MATHEMATICS<br>41050568 | 4     | +   |
|         |                             |                             |          |          | INTEGRATED SCIENCE<br>61491138 - 10 | 4     | Е    | ٠   |   | 1 | ALGEBRA I<br>41061108   | 4     | +   |
|         |                             |                             | j.       |          | CHEMISTRY<br>61241308 - 1           | 4     | Е    | ٠   |   | 2 | ALGEBRA 1.5<br>41094268 | 4     | +   |
| 2       | No Scheduled<br>Course      | No Scheduled<br>Course      |          |          | INT MATH II<br>41011208 - 1         | 4     | E    | ٠   |   | 3 | INT MATH II<br>41011208 | 4     | ~   |
|         | 26121308-6 🗬                | 26121308-6 🗬                | :        |          | ENGLISH III<br>26121308 - 6         | 4     | E    | ٠   |   | 4 |                         |       |     |
|         | ENGLISH III<br>STAFF, ROBIN | ENGLISH III<br>STAFF, ROBIN | 1        |          | GLOBAL STUDIES<br>63311108 - 3      | 2     | E    | ٠   |   | 5 |                         |       |     |
| 3       |                             |                             | * v<br>> |          |                                     |       |      |     |   |   |                         |       |     |

Requests Panel, Add Requests Panel

| Item                | Description                                                                                                    |
|---------------------|----------------------------------------------------------------------------------------------------|
| Scheduling<br>Units | The total number of Scheduling Units (potential credits) the student has scheduled displays<br>at the top right. The bottom number indicates how many total units can be scheduled for a<br>complete course schedule; the top number indicates how many units the student currently<br>has requested, including the total already scheduled. |
|                     | The total number of scheduling units is the number of instructional course periods (set on<br>the Course Information tool in the Terms field) multiplied by the number of terms in the<br>calendar.                                                                                                    |
|                     | <ul> <li>The top number (numerator) is the sum of all course requests for all terms, schedules and periods (Terms * Schedules * Periods)</li> <li>The bottom number (denominator) is the number of terms times the schedules times</li> </ul>                                                                                                |
|                     | the periods in the selected calendar (Terms * Schedules * Periods)                                                                                                    |
|                     | The color of the circle changes depending on the number of units requested, as does the total completion of the circle.                                                                                                    |
|                     | <ul> <li>A complete schedule (100%, top number is the same as bottom number) is green.</li> <li>A schedule that is between 67% and 99% completed is yellow.</li> <li>A schedule that is between 34% and 66% completed is orange.</li> <li>A schedule that is between 0% and 33% completed is red.</li> </ul>                                 |
|                     | Decimals are rounded to the nearest whole number. A value of 33.8% rounds to 34 and displays orange; a value of 32.4% rounds to 32 and displays red.                                                                                                    |
|                     | When a student has no requests, the completion circle does not display. Dropped course<br>units are not included in the total scheduling units. When requests are added or removed,<br>the Scheduling Units value changes accordingly.                                                                                                    |
|                     | For skinnied courses, the calculation is as follows:                                                                                                    |
|                     | <ul> <li>When a request has not be scheduled, the unique associated units with that request is<br/>counted.</li> </ul>                                                                                                    |
|                     | <ul> <li>When a request has been scheduled and the course does not have a Scheduling Rule of<br/>Skinny, the unique associated units with that request is counted.</li> </ul>                                                                                                    |
|                     | <ul> <li>When a request has been scheduled and the course is assigned a Scheduling Rule of<br/>Skinny, but there is no other section in the same cell, the unique associated units with<br/>that request is counted.</li> </ul>                                                                                                    |
|                     | <ul> <li>When the request has been scheduled with another section in the same cell but not all of the courses are assigned a Scheduling Rule of Skinny, all unique associated units are counted.</li> </ul>                                                                                                    |
|                     | <ul> <li>When the request has been scheduled with another section in the same cell and all of<br/>the courses are assigned a Scheduling Rule of Skinny, all associated units are counted<br/>as one, using the highest unit count when applicable.</li> </ul>                                                                                |

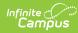

| Item           | Description                                                                                                    |
|----------------|----------------------------------------------------------------------------------------------------|
| Effective Date | The entered date determines when the student begins attending the course section.                                                                                                    |
|                | Entered dates must be within the term dates of when the course meets and are entered in <i>mmddyyyy format.</i>                                                                                                    |
| Team           | Teams are created in Scheduling Groups and can be used as a cohort function (often at<br>Middle or Elementary schools), so all students assigned to that team are together in all<br>courses. Teams are assigned to course sections, and when using the Scheduling Board to<br>create schedules for the next year are included in the logic of loading section rosters. This<br>only displays when Scheduling Groups are created for that school.                                                                                                    |
|                | A student can only be on one team at a time. When a section of a course has been designated for a particular team, only students on that team may be loaded into that section. However, a student can be manually added to that section, overriding the team feature when needed.                                                                                                    |
| Add Requests   | Opens the Add Requests panel where courses can be requested for placement. From the main <b>Add Requests</b> panel, enter either a course name or course number in the Requests Search field. Or, click the down arrow on the Add Requests button to use the <b>Quick Add</b> option, which allows entry of a course number, or the <b>Add Planned Courses</b> option, which adds courses from the student's Course Plan.                                                                                                    |
| Course Types   | <ul> <li>Requested courses are organized into the following groups:</li> <li>Inactive - courses that are currently not offered in the selected calendar (the Active checkbox is not marked). These display in red background. There is a pop-up display that is visible when the information icon is selected, describing why these sections are displaying like this.</li> <li>No Sections - courses that do not have any course sections created, which means the course cannot be placed on the student's schedule. These display in a yellow background. There is a pop-up display that is visible when the information icon is selected, describing why these sections are displaying like this.</li> <li>No Placed Sections - courses that do not have any course sections, or have sections but there is no Section Placement marked for those sections, or have sections but there is no Section Placement marked for those sections cannot be placed on the student's schedule three schedule because there is no indication of where it should be placed.</li> <li>Unscheduled - courses that were added as requests, but have not yet been added to the student's schedule. These display in a white background.</li> <li>Scheduled - courses into which the student is currently scheduled and attending on a regular basis. These display in a gray background.</li> <li>Dropped - courses into which the student was scheduled at one time during the school year, but the student is no longer scheduled into them. These display in a gray background.</li> <li>Each group can be collapsed or expanded by clicking the plus/minus sign to the left of the header.</li> <li>For Unscheduled, Inactive or No Sections types, click the red X to remove the course from the list of requested courses.</li> </ul> |
| Course Name    | The name of the course is listed in bold text, as it was entered into Campus (either in the Course Master or in Courses). The Course Number displays below the course name.                                                                                                    |
| Units          | Indicates the number of scheduling units that course meets. It correlates to the number of terms for which the course meets, and is used in the Scheduling Units calculation.                                                                                                    |

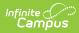

| Item   | Description                                                                                                    |
|--------|----------------------------------------------------------------------------------------------------|
| Туре   | Each request is assigned a request type - Required, Elected or Alternate. These are used in the Scheduling Board logic when placing courses sections for students. The assigned types can be changed as desired.                                                                                                    |
|        | Course requests made by or for a student are assigned a request type of Required, Elected or Alternate. These are request types only, separate from and not related to the types of courses being selected.                                                                                                    |
|        | • <b>R</b> - <b>Required</b> : Required course requests are entered by school personnel, not by the student. Requests entered via the Request and Rosters display as required requests. Students cannot drop or modify a required request without staff intervention. <i>The Student must have a request for this course.</i>                                                                                                    |
|        | • <b>E</b> - <b>Elected</b> : Elected course requests may be entered by school personnel or students.<br>Students can choose a course they wish to take in the next school year, remove<br>requests for courses marked as E, and change course requests from E to A. <i>The</i><br><i>Student would like to request this course.</i>                                                                                                    |
|        | • A - Alternate: Alternate course requests may be entered by school personnel or students. Alternate requests display in the order that they were entered. Alternate requests are not automatically loaded by the Walk-In-Scheduler or Scheduling Board. Instead, students are manually placed into an alternate course when other course requests could not be met. <i>The Student would like to request this course as a second option when another course request cannot be fulfilled.</i> |
| Number | Provides a count of the number of requests.                                                                                                    |

### Add Requests Detail

This view displays when selecting the Add Requests button.

|              | Term 1                      | Term 2                      | ^ >               | Effective Date                      | Team                  |                        | Request Search          |       |     |
|--------------|-----------------------------|-----------------------------|-------------------|-------------------------------------|-----------------------|------------------------|-------------------------|-------|-----|
|              | (7/1/2017 -<br>9/30/2017)   | (10/1/2017 -<br>12/31/2017) |                   | 4/2/2018                            | Blue                  | •                      | 410                     |       | 0   |
| ADVISORY     | No Scheduled<br>Course      | No Scheduled<br>Course      | Requests          | COURSE NAME                         | UNITS TYPE            | #                      | COURSE NAME             | UNITS | ADD |
|              |                             |                             | • •               | - UNSCHI                            | EDULED                | <b>x</b> ^             | INT MATH I<br>41011108  | 4     | +   |
| No Scheduled |                             | Search                      | ART I<br>11011504 | 2 E 🔻                               | <b>X</b> <sub>1</sub> | INT MATH I<br>41011178 | 4                       | +     |     |
|              | No Scheduled                | No Scheduled                | Sea               | BOYS BASKETBALL<br>00001            | 4 A 🔻                 | <b>X</b> 2             | INT MATH II<br>41011278 | 4     | +   |
| 1            | Course                      | Course                      | (                 | - SCHEE                             | DULED                 |                        | MATHEMATICS<br>41050568 | 4     | +   |
|              |                             |                             | l.                | INTEGRATED SCIENCE<br>61491138 - 10 | 4 E 🔻                 | 1                      | ALGEBRA I<br>41061108   | 4     | +   |
|              |                             |                             | 1                 | CHEMISTRY<br>61241308 - 1           | 4 E 🔻                 | 2                      | ALGEBRA 1.5<br>41094268 | 4     | +   |
| 2            | No Scheduled<br>Course      | No Scheduled<br>Course      |                   | INT MATH II<br>41011208 - 1         | 4 E 🔻                 | 3                      | INT MATH II<br>41011208 | 4     | ~   |
|              | 26121308-6 🖃                | 26121308-6 🗬                | -                 | ENGLISH III<br>26121308 - 6         | 4 E 🔻                 | 4                      |                         |       |     |
|              | ENGLISH III<br>STAFF, ROBIN | ENGLISH III<br>STAFF, ROBIN | 1                 | GLOBAL STUDIES<br>63311108 - 3      | 2 E 🔻                 | 5                      |                         |       |     |
| 3            |                             |                             | °√<br>≫           |                                     |                       |                        |                         |       |     |
| Load -       | Lock All                    | ▼ Calendar                  | _                 |                                     |                       |                        | Done                    |       |     |

| Item              | Description                                                                                                    |
|-------------------|----------------------------------------------------------------------------------------------------|
| Request<br>Search | Allows the searching courses for which to add a request. A course name or a course number<br>can be entered, either in its entirety or part of the name/number.                                                                                                    |
|                   | The search field returns results based on the entered values. When part of a course number is entered, or part of the course name, the list of matching courses changes. For a course number of 123456, when the entered value is 234, any courses that 234 value are returned. A value must be entered. |
| Course<br>Name    | The name of the course is listed in bold text, as it was entered into Campus (either in the Course Master or in Courses). The Course Number displays below the course name.                                                                                                    |

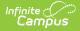

| Item  | Description                                                                                                    |
|-------|----------------------------------------------------------------------------------------------------|
| Units | Indicates the number of scheduling units that course meets. It correlates to the number of terms for which the course meets, and is used in the Scheduling Units calculation.                                                                                                    |
| Add   | <ul> <li>Indicates the course can be added to the list of requested courses.</li> <li>Blue plus sign - the course can be added</li> <li>Green check mark - the course already exists on the student's schedule. These courses display in gray background.</li> <li>Red X - the course can be removed from the Request Panel.</li> <li>Red down arrow - the course has been dropped. These courses display in gray background.</li> </ul> |
| Done  | Closes the Add Requests Panel.                                                                                                    |

### **Add Requests**

- From the **Requests** panel, click the **Add Requests** button. An **Add Requests** panel displays with a list of active courses in the selected calendar. Courses that are not marked active are not included.
- 2. Search for courses by typing in a course number or a course name.
- 3. When the desired course is found, click anywhere within the course area to add the course to the schedule (or click the **blue plus** sign). A green message displays indicating it's been added to the list of requested courses. The added course also displays in a list of Unscheduled courses, meaning the course has not yet been added to the student's schedule.
- 4. Repeat steps 1-3 as needed.
- 5. When finished adding course requests, click the **Done** button in the Add Requests panel. The Add Requests panel closes.

Course requests are first sorted by the Course Number, then by the type of request (1. Required, 2. Elected, 3. Alternate). Alternate courses are listed in Request ID order (the first course marked as an alternate is listed first in the list of all alternate courses).

## **Quick Add Requests**

This option allows for entry of memorized course numbers to the Requests panel. This is a useful option when a new student enrolls in the district, for example. A counselor can quickly add courses that the student must take, then use the other request options for filling in the schedule.

Keyboard shortcuts are not available when using Quick Add.

- From the **Requests** panel, click the down arrow next to the **Add Requests** button and select the **Quick** Add option. A **Quick Add** panel displays within the Add Requests panel.
- 2. Enter a **Course Number** in the search field. Matching courses display with the name and the number of units.
- 3. Hit the **Enter** key to add the course to the Unscheduled Course Requests list.
- 4. Repeat steps 1-3 as needed.
- 5. When finished quickly adding course requests, click the **Done** button in the Add Requests panel to close the panel.

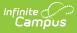

|              |          | Requests                   | Schedu       | ling U | nits: | <u>6</u><br>32 |   | Add Requests                     |       |     |   |
|--------------|----------|----------------------------|--------------|--------|-------|----------------|---|----------------------------------|-------|-----|---|
| ( (00 (0000) | >        | Effective Date             |              |        |       |                |   | Quick Add                        |       |     |   |
| 6/30/2020)   |          |                            |              |        |       | E              |   | 10                               |       |     |   |
| d Course     | Requests |                            |              |        |       |                |   |                                  |       |     | _ |
| d Course     | Rec      | COURSE NAME                | UNIT         | ът     | YPE   |                | # | COURSE NAME                      | UNITS | ADD |   |
| d Course     | <        | -                          | UNSCHEDULED  |        |       | ×              | ^ | Essential Transition II<br>0010  | 2     | +   | ^ |
| d Course     | Search   | Skills Seminar A I<br>0003 | (Academic) 2 | R      | •     | ×              |   | Transition 12 I<br>0610          | 0     | +   |   |
| d Course     | Se       | Advisory<br>0000           | 4            | R      | •     | × 2            |   | Mastery Language Arts I<br>1018  | 2     | +   |   |
| d Course     |          |                            |              |        |       |                |   | Mastery Language Arts II<br>1019 | 2     | +   |   |
| d Course     |          |                            |              |        |       |                |   | ELL Level 1 I<br>1020            | 4     | +   |   |
| d Course     |          |                            |              |        |       |                |   | ELL Level 1 II<br>1021           | 4     | +   |   |
| d Course     |          |                            |              |        |       |                |   | ELL Level 2 I<br>1022            | 4     | +   |   |
| d Course     |          |                            |              |        |       |                |   | ELL Level 2 II<br>1023           | 4     | +   |   |
|              |          |                            |              |        |       |                |   | ELL Level 3 I                    |       |     |   |

## **Add Planned Courses**

This option only displays when the student has a Graduation Program assigned and courses added to their Course Plan, and no other courses listed in the Requests panel. Courses planned for the 11th grade year are added when the student is enrolled in 11th grade (e.g., current year planning).

- From the Requests panel, click the down arrow next to the Add Requests button and select the Add Planned Courses option. All courses for that planned year are added to the Request panel.
- 2. Modify the requests by changing the course type as needed.

It may be helpful to generate the Course Plan Report prior to adding the courses.

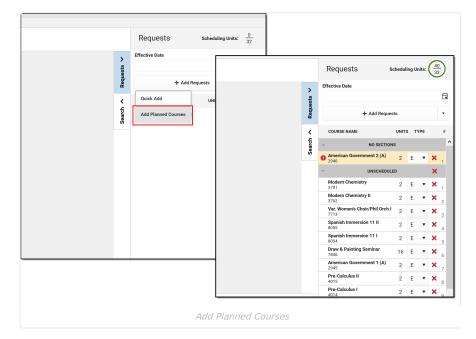

## **Remove Non-Scheduled Course Requests**

It is possible that some requested courses could not be placed on the student's schedule after requests were loaded. This could be due to the requested courses being full, or the courses didn't fit into available periods for the student. These requests become **Unscheduled** requests, and can be left alone. Or, to keep the Request panel clean (perhaps after the next year's schedule process is complete), these requests can be removed.

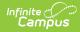

### **Remove a Single Non-Scheduled Course Request**

Click the red X next to the course request that is to be removed. A confirmation that the course request was removed displays.

|                                                                                                    |                                     |   |                                                                                 |                                                 | 1                                        |                                      |       |                                      |      |       |         |             |
|----------------------------------------------------------------------------------------------------|-------------------------------------|---|---------------------------------------------------------------------------------|-------------------------------------------------|------------------------------------------|--------------------------------------|-------|--------------------------------------|------|-------|---------|-------------|
|                                                                                                    | Team                                |   |                                                                                 |                                                 |                                          |                                      |       |                                      |      |       |         |             |
| Ť.                                                                                                    |                                     |   |                                                                                 | •                                               |                                          |                                      |       |                                      |      |       |         |             |
| + Add Re                                                                                                    | equests                             |   |                                                                                 |                                                 | L .                                      |                                      |       |                                      |      |       |         |             |
| COURSE NAME                                                                                                    | UNITS                               | T | PE                                                                              | #                                               | L .                                      |                                      |       |                                      |      |       |         |             |
| - UNSCHEDU                                                                                                    | JLED                                |   | 1                                                                               | ĸ                                               |                                          |                                      |       |                                      |      |       |         |             |
| 0xy-Fuel Systems<br>126480523P101                                                                                                    | 0                                   | R | • 3                                                                             | Χ,                                              | L                                        |                                      |       |                                      |      |       |         |             |
| DRAMA & STAGECRAFT<br>11094504                                                                                                    | 2                                   | R | •                                                                               | × 2                                             |                                          |                                      |       |                                      |      |       |         |             |
| ADV SP-DRAMA<br>11097504                                                                                                    | 2                                   | R | •                                                                               | × 3                                             |                                          |                                      |       |                                      |      |       |         |             |
| Electrical Construction I<br>126460312P301                                                                                                    | 0                                   |   | R                                                                               | _                                               |                                          |                                      |       |                                      | - 1  |       | 1       |             |
|                                                                                                    |                                     |   | R                                                                               | _                                               |                                          |                                      |       |                                      |      |       |         |             |
| Principles of Health Science<br>126170111P202                                                                                                    | 2                                   |   |                                                                                 | 0                                               |                                          | MA & S<br>oved fr                    |       |                                      |      |       | en      | ×           |
|                                                                                                    | -                                   |   | Effec                                                                           | <b></b>                                         |                                          | oved fr                              | om yo |                                      |      |       | en      | _           |
| 126170111P202                                                                                                    | -                                   |   |                                                                                 | <ul> <li>✓</li> </ul>                           |                                          | oved fr                              | om yo | ur requ                              |      |       | en      | ×           |
| 126170111P202<br>SCHEDUL<br>INTRO PHYS CHEM                                                                                                    | LED                                 |   |                                                                                 | <b></b>                                         |                                          | oved fr                              | om yo | ur requ                              |      |       | en      | _           |
| 126170111P202<br>SCHEDUL<br>INTRO PHYS CHEM<br>61341308 - 4<br>BUS ED/CO-OP                                                                                       | LED                                 |   | Effec                                                                           | OURSE                                           |                                          | oved fr                              | om yo | ur requ                              | Jest |       | en      | _           |
| 126170111P202<br>SCHEDUL<br>INTRO PHYS CHEM<br>61341308 - 4<br>BUS ED/CO-OP<br>76961504 - 4<br>EARLY LIFE DEVEL                                                   | LED 4                               |   | Effec                                                                           | OURSE                                           | rem                                      | oved fr                              | om yo | ur requ<br>uests<br>UNITS            | Jest | list. | en<br>× | •           |
| 126170111P202<br>SCHEDUL<br>INTRO PHYS CHEM<br>61341308 - 4<br>BUS ED/CO-OP<br>76961504 - 4<br>EARLY LIFE DEVEL<br>73113504 - 1<br>PRE AP GEOMETRY                | LED 4<br>2<br>2                     |   | Effec<br>co                                                                     | y-Fue                                           | rem                                      | oved fr                              | om yo | ur requ<br>uests<br>UNITS            | Jest | list. |         | •           |
| 126170111P202  SCHEDUL  INTRO PHYS CHEM 61341308 - 4  BUS ED/CO-OP 76961504 - 4  EARLY LIFE DEVEL 73113504 - 1  PRE AP GEOMETRY 41301168 - 1  US HISTORY          | LED 4<br>2<br>2<br>4                |   | CO<br>CO<br>CO<br>CO<br>CO<br>CO<br>CO<br>CO<br>CO<br>CO<br>CO<br>CO<br>CO<br>C | <b>y-Fue</b><br>54805                           | NAME<br>I Systen<br>23P101<br>DRAMA      | eved fr<br>t<br>+ Ac<br>UNSC<br>unsc | om yo | ur requ<br>uests<br>UNITS<br>ED      | Jest | list. | *       | <b>•</b>    |
| 126170111P202  SCHEDUL  INTRO PHYS CHEM 61341308-4  BUS ED/CO-OP 76961504-4  EARLY LIFE DEVEL 73113504-1  PRE AP GEOMETRY 41301168-1 US HISTORY 66571308-5  ART I | LED 4<br>4<br>2<br>2<br>4<br>4<br>4 |   | Effeo<br>CO<br>Dx<br>120<br>AD<br>110<br>Ele                                    | <b>y-Fue</b><br>54805<br><b>V SP</b> -<br>09750 | NAME<br>I System<br>23P101<br>DRAMA<br>4 | eved fr<br>t<br>+ Ac<br>UNSC<br>unsc | om yo | ur requ<br>uests<br>UNITS<br>ED<br>0 | R    | list. | *       | ▼<br>#<br>1 |

Remove a Single Unscheduled Course Request

### **Remove All Non-Scheduled Course Requests**

Click the red **X** in the Unscheduled Course Types. A pop-up displays indicating this is the desired action - **that all courses from the list of Unscheduled Requests should be removed.** Click **OK** to continue. A confirmation that the course requests were removed displays.

|                                                                                                    | Scheduli                  | ng Units                         | $\left(\frac{26}{28}\right)$                   |     |     |                                    |                                        |                       |  |
|----------------------------------------------------------------------------------------------------|---------------------------|----------------------------------|------------------------------------------------|-----|-----|------------------------------------|----------------------------------------|-----------------------|--|
| ffective Date                                                                                                    | Team                      |                                  |                                                |     |     |                                    |                                        |                       |  |
| Ē                                                                                                    |                           |                                  | •                                              |     |     |                                    |                                        |                       |  |
| + Ad                                                                                                    | ld Requests               |                                  |                                                |     |     |                                    |                                        |                       |  |
| COURSE NAME                                                                                                    | UNITS                     | TYPE                             | #                                              |     |     |                                    |                                        |                       |  |
| - UNSCH                                                                                                    | HEDULED                   |                                  | ×                                              |     |     |                                    |                                        |                       |  |
| Oxy-Fuel Systems<br>126480523P101                                                                                                    | 0                         | R 🔻                              | <b>X</b> <sub>1</sub>                          |     |     |                                    |                                        |                       |  |
| ADV SP-DRAMA<br>11097504                                                                                                    | 2                         | R 🔻                              | <b>X</b> 2                                     |     |     |                                    |                                        |                       |  |
| Electrical Construction I<br>126460312P301                                                                                                    | 0                         | R 🔻                              | × 3                                            |     |     |                                    |                                        |                       |  |
|                                                                                                    |                           |                                  |                                                |     |     |                                    |                                        |                       |  |
| Principles of Health Scier<br>126170111P202                                                                                                    | nce 2                     | R 🔻                              | <b>×</b> 4                                     | _   |     |                                    |                                        |                       |  |
|                                                                                                    | D remove all re           | equests                          | <b>×</b> 4                                     | up? |     | Il roquesto (                      | rom this ar                            |                       |  |
| 126170111P202                                                                                                    | D remove all re           | equests                          | from this gr                                   | Re  | 🕑 ь | II requests f<br>een remove<br>st. | rom this gr<br>d from your             | oup have<br>r request |  |
| 1261701111P202<br>INTF<br>6134<br>BUS<br>F.<br>Do you want to<br>BUS<br>F.<br>Do you want to<br>BUS<br>F.<br>7311<br>PRE<br>4130<br>Scheduled Course<br>US HISTORY | o remove all re           | equests<br>DK<br>No Scher        | from this gr                                   | d,  | 🕑 ь | een remove                         | rom this gr                            | oup have<br>r request |  |
| 1261701111P202                                                                                                    | 2<br>o remove all re<br>4 | equests<br>DK<br>No Scher<br>R ▼ | from this gr<br>Cance<br>duled Cours<br>5<br>6 | Re  | 🕑 ь | een remove<br>st.                  | rom this gr<br>d from your<br>Requests | oup have<br>r request |  |

## **Change Request Types**

Infinite Campus

For each course request, it is assigned a Type of R (required), E (elective) or A (alternate). Requests marked as R or E are given a higher priority in placement on a student's schedule, and tend to indicate the student would like to take those courses more than course requests marked as alternate. Note that these request types do not indicate a certain course is required for graduation. Those courses are set in Graduation Programs and are given even higher priority in the scheduling process.

Any request type can be changed to another request type by choosing the arrow next to the type and selecting a different option. A green checkmark indicates that is the currently selected type. The change is automatically saved and the list of course requests is updated.

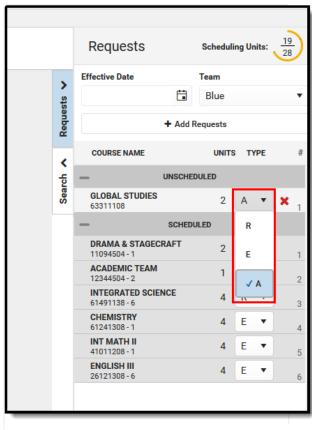

Campus

Request Type Selection

The number associated with the course request may change. Since required and elective requests are given priority when loading the schedule, a request marked as Required that is in position 1 may change to position 2 when the type is changed to Elective, and it might change to position 5 when the type is changed to Alternate.

### Assign a Student to a Team

Teams need to be created in Scheduling Groups in order to assign a team and for this option to display.

Select the desired Team from the dropdown list. A green checkmark indicates that team is selected. The update is automatically saved. As noted above, a student can only be assigned to one team at any given time, and the student is only scheduled into course sections where that team is assigned.

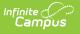

|   |          | Requests                              | Scheduling Units: $\frac{8}{28}$ |
|---|----------|---------------------------------------|----------------------------------|
|   | 、        | Effective Date                        | Team                             |
|   | sts      | Ē                                     | Team A 🔹                         |
|   | Requests | + Add Re                              | u No Team                        |
|   | <        | COURSE NAME                           | ✓ Team A                         |
|   | Search   | - UNSCHE                              | DI Team B                        |
|   | Š        | Introduction to Agriculture<br>013341 | Team C                           |
|   |          | - SCHED                               | ULED                             |
|   |          | Reading I<br>103121 - 1500            | 4 E 🔻 1                          |
|   |          |                                       |                                  |
|   |          |                                       |                                  |
| _ |          | Change Team Se                        | election                         |

When a student is already scheduled into a course section for one team, and their team changes, those courses need to be manually changed (dropped, rescheduled) to keep the student with the appropriate team.

## Add Requested Courses Using Manual Mode

Course requests can be added to the student's schedule without loading the requests. This is called the Manual Mode, and allows counselors or other staff to schedule an individual course.

When hovering over the placed section, information displays in the hover text of the placed section that includes the room where the section meets, how many students in that section have active IEPs, and the number of students assigned to which Blended Learning Groups (there may be more than one Blended Learning Group in any given section). See the Blended Learning Groups article for more information.

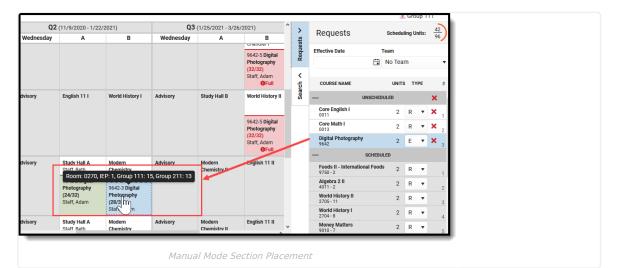

### Add an Unscheduled Course

- Select a course from the list of Unscheduled Courses Request by clicking on it. The course is placed on the schedule in cells highlighted in green. This action also closes the Requests panel. Hovering over a placed section turns it from green to blue, and the pop-up with room, IEP and blended group information displays.
- 2. To place the unscheduled course into a period, click into one of the highlighted periods. A pop-up message displays confirming the addition of the course.
- Enter the Effective Date in *mmddyyyy* format, or click the calendar icon to choose a date, or click the Today button to add the current date as the effective date. This is the date the student BEGINS attending the course and is actively scheduled (on the roster) into that course section. The date can also be added to the

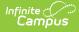

Request Panel and applied to all added course requests. Entered dates must be within the term dates of when the course meets.

4. Click the **Save** button on the pop-up message. The course is added into the chosen period and term, and the course request moves to be within the list of Scheduled courses.

| Q2        | (11/9/2020 - 1/22             | /2021)      |                                    | Q3 (                   | 1/25/2021   | - 3/26/2 | 2021)        | ^         | >          | Dog          | ucoto                            |
|-----------|-------------------------------|-------------|------------------------------------|------------------------|-------------|----------|--------------|-----------|------------|--------------|----------------------------------|
| Wednesday | A                             |             | в                                  | Wednesday              | A           |          | В            |           | ts         | Req          | uests                            |
|           |                               |             | Schedu                             | le Update              |             |          |              |           |            |              | Date                             |
|           |                               |             | You are a                          | dding:                 |             |          |              |           |            |              |                                  |
| Advisory  | English 11 I                  | Wor         | 9642-3<br>Digital Pl<br>Start: 11/ | notography<br>11/2020  |             |          |              |           |            |              | SE NAME<br>UN                    |
|           |                               |             | Active Ov                          | erlapping Course       |             |          |              |           |            |              | inglish I                        |
|           |                               | I           | 3701-9<br>Modern (<br>Drop: 11/    |                        |             |          | Keep         | Drop      |            |              | Aath I<br>I Photography          |
| Advisory  | Study Hall A<br>Staff, Beth   | Moc         | Effective D                        | ate *                  |             |          |              |           |            |              | II - Internationa<br>2           |
|           | 9642-2 Digital<br>Photography | Staf<br>964 | Enter a star<br>start date.        | t date for the course. | Courses dr  | opped ab | ove are ende | d one day | prior to t | he           | r <b>a 2 II</b><br>2             |
|           | (24/32)<br>Staff, Adam        | Pho<br>(28/ | 11/11/2                            | 020                    |             |          | t:           | Today     | Clea       | ar           | History II<br>11                 |
|           |                               | Staf        |                                    |                        |             |          |              |           |            |              | History I<br>8                   |
| Advisory  | Study Hall A<br>Staff Beth    | Moc<br>Che  |                                    |                        |             |          |              | Save      | Cance      | el .         | 7 Matters<br>7<br>7 Chemistry II |
| _         |                               |             |                                    | Ci                     | ancel Selec | tion     | 0            | eedback   |            | 3702<br>Mode |                                  |
|           |                               |             | Mani                               | ally adding a          | a cours     | se sec   | tion         |           |            |              |                                  |

When adding requested courses, the course grid removes extraneous course information in an effort to display the entire schedule without needing to scroll. Depending on the calendar layout (amount of periods, terms, etc.), this may not happen. Currently scheduled courses only list the course name. For periods where there is no course currently scheduled, the words "No Course" display (instead of "No Scheduled Course"). After canceling the selection, or after adding a requested course, the full details of the course return. This also happens when placing a searched for course.

Messages in red text display when:

- Placing a section on the schedule grid when the student's enrollment dates are not within the section start and end dates.
- Updating the section roster (modifying the student's placement in the section) and the entered start date is past the section end date.
- Ending a student's placement in the section (dropping a course) and the entered dater is not within the section start and end dates.

## **Search Panel**

Use the Search Panel to find specific courses to add to a student's schedule by entering search criteria, or do a full course search by not entering any search criteria (this option is not recommended).

|     | G1 (7/1/2018 - 9/30/2018)                                     | G2 (10/1/2018 - 12/31/2018)                               | G3 (1/1/2019 - 3/31/2019)                                 | G4 (4/1/2019 - 6/30/2019)                                 | < Effective Date                                                                                             |
|-----|---------------------------------------------------------------|-----------------------------------------------------------|-----------------------------------------------------------|-----------------------------------------------------------|----------------------------------------------------------------------------------------------------|
| 10  | No Scheduled Course                                           | No Scheduled Course                                       | No Scheduled Course                                       | No Scheduled Course                                       | 응 12/9/2019 🛱 Today Clear                                                                                    |
| 1   | No Scheduled Course                                           | No Scheduled Course                                       | No Scheduled Course                                       | No Scheduled Course                                       | 12/9/2019 ⊑i Today Clear                                                                                     |
| 2   | 013341-1200<br>Introduction to Agriculture<br>Staff, Eric     | 013341-1200<br>Introduction to Agriculture<br>Staff, Eric | 013341-1200<br>Introduction to Agriculture<br>Staff, Eric | 013341-1200<br>Introduction to Agriculture<br>Steff, Eric | + Add Option                                                                                                 |
| 3   | No Scheduled Course                                           | No Scheduled Course                                       | No Scheduled Course                                       | No Scheduled Course                                       | Search Search                                                                                                |
| 4   | No Scheduled Course                                           | No Scheduled Course                                       | No Scheduled Course                                       | No Scheduled Course                                       | + ADD COURSE AND SECTIONS                                                                                    |
| 5   | 103121-1500<br>Reading I<br>Staff, Christy<br>Start: 7/2/2018 | 103121-1500<br>Reading I<br>Staff, Christy                | 103121-1500<br>Reading I<br>Staff, Christy                | 103121-1500 Creading I<br>Staff, Christy                  | Core English I<br>0011<br>1 (110/28) Starft, David E 01/1/00/NA/16<br>2 (2/2/8) Starft, David E 01/1/02/NA/2 |
| 6   | No Scheduled Course                                           | No Scheduled Course                                       | No Scheduled Course                                       | No Scheduled Course                                       | + Core English II                                                                                            |
| 7   | No Scheduled Course                                           | No Scheduled Course                                       | No Scheduled Course                                       | No Scheduled Course                                       | - 0012<br>+ English 91<br>1700                                                                               |
| АСТ | No Scheduled Course                                           | No Scheduled Course                                       | No Scheduled Course                                       | No Scheduled Course                                       | + English 9 II                                                                                               |
|     |                                                               |                                                           |                                                           |                                                           | - 1701<br>+ English 10 I<br>1702                                                                             |

Search for courses by entering one or more of the following options:

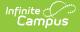

- Course Name (or part of the course name)
- Course Number
- Teacher's last name
- Term in which the course meets
- Period in which the course meets
- Schedule
- Team Name
- Department

These options are NOT case sensitive; entering a value of 'bac' returns the same values as entering 'BAC'.

Selected search parameters are retained for the user. The selected options chosen when working with one student's schedule remain when moving to another student.

When you have altered the Filter bar to hide some terms or periods you don't want to see, and attempt to search for a course, a warning message displays asking when you want to continue with your settings or reset them. For example, in the image below, Term 1 is not marked for display.

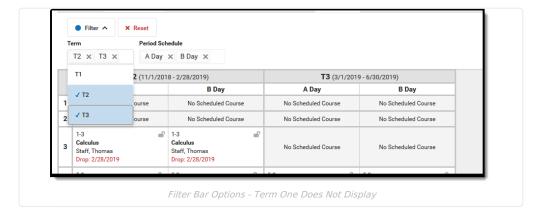

When searching for a course and choosing an option, the cells where that course is scheduled highlight in the background, along with a Hidden Section Warning, which states that not all sections for the selected course display because of the modified filter. Click the **Continue** button to not make any changes to your schedule display, or click **Reset**, which causes the hidden Term to display again.

Reset does a full reset on the filter bar, and terms and period schedules and types of courses must be selected again.

| Staff, Howard Staff, Howard Hidden Section                                                                 | No Course            |                                                                                                    |
|----------------------------------------------------------------------------------------------------|----------------------|----------------------------------------------------------------------------------------------------|
| Staff, Howard Staff, Howard N<br>N<br>Section data exists<br>likely due to course<br>the current filter se |                      |                                                                                                    |
| N likely due to course<br>the current filter se<br>N                                                       | eramics<br>n Warning | ×                                                                                                  |
| Don't Show Aga                                                                                             |                      | ne current filters. This is most<br>s. Do you want to continue with<br>s to view all section data? |
|                                                                                                    | ain                  | Continue                                                                                           |
| No Course No Course                                                                                        | No Course            |                                                                                                    |

Click **Add Option** to add additional search criteria. This adds an additional Search criteria field. In the example below, the search criteria is currently looking for Course names that begin with "eng" and are scheduled into Term 4. A third option could be added to narrow the results to courses that begin with "eng", scheduled into Term 4, and meet during Period 2.

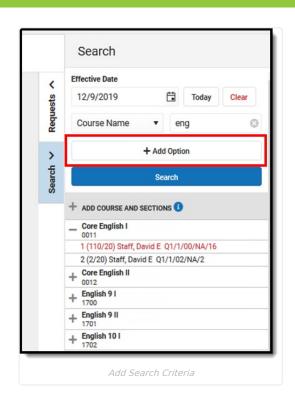

Infinite Campus

Click the dropdown arrow next to the search field to change the search option, and select specific values (Terms, Periods, Schedule Names, Department Names). Searching by Course Number, Course Name or Teacher Name requires entry of a value.

|            | Search                                                 |
|------------|--------------------------------------------------------|
| <          | Effective Date                                         |
| sts .      | 12/9/2019 🖬 Today Clear                                |
| ∧ Requests | Course Name 🔹 eng 💿 🗙                                  |
| >          | Term • Q4 • ×                                          |
| Search 🗸   | Period 🔻 02 💌 🗙                                        |
|            | + A                                                    |
|            | s 00                                                   |
|            | + ADD COURSE AND SECTIO                                |
|            | _ Core English I ✓ 02 0011                             |
|            | 1 (110/20) Staff, David i<br>2 (2/20) Staff, David E 0 |
|            | + Core English II<br>0012                              |
| _          | Search Value Selection                                 |

Click the plus sign next to the Course name to view information about that course's available sections. The following information is included (refer to the highlighted section in the image following the table for reference):

Information Included

Image

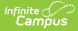

| Information Included                                                                                                    | Image          |
|----------------------------------------------------------------------------------------------------|----------------|
| Section Number                                                                                                    | 1              |
| Total number of students already scheduled into that<br>section (this displays in seats taken/max students<br>when the Max Student seat count is populated on the<br>course; when the max students field is not<br>populated, only the number of seats taken displays) | 31/35          |
| Assigned Primary Teacher                                                                                                    | Staff,<br>Ryan |
| The term in which that section first meets                                                                                                    | Q1             |
| The period schedule to which that section is assigned                                                                                                    | 1              |
| Ther period in which the section is assigned.                                                                                                    | 1              |
| The Team (i.e., Scheduling Group) assigned to the section                                                                                                    | A              |
| Total number of students who have IEPs scheduled into that section                                                                                                    | 0              |

Courses added to the student's schedule from the Search list are added as a Request and are visible on the Requests panel.

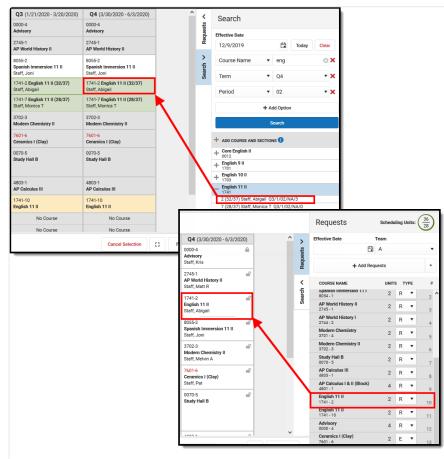

Search Course Added to Schedule Displays on Requests Panel

When a course is searched for and added to student's schedule, a warning message displays when that course already exists on the student's transcript. The message displays when the course number exists on the transcript and the Repeatable checkbox is NOT marked on the course.

|           | Year* | Transfer School Name | Grade * | Course Numb | Course Name        | s        |                                                                   |
|-----------|-------|----------------------|---------|-------------|--------------------|----------|-------------------------------------------------------------------|
| ear: 2018 |       |                      |         |             |                    |          | St Course exists on the student's transcript.                     |
| ß         | 17-18 | High School          | 11      | 8270        | Psychology         | A        | < Effect                                                          |
| ß         | 17-18 | High School          | 11      | 4274        | AP World History I |          |                                                                   |
| ß         | 17-18 | High School          | 11      | 1370        | Modern Chemistry   | A-       | 5/1/2019 Today Cle<br>Course Number • 8270                        |
|           |       |                      |         |             |                    |          | Search     ADD COURSE AND SECTIONS      + ADD COURSE AND SECTIONS |
|           |       |                      |         |             |                    | d Course | + AP Psychology I<br>+ 8220                                       |

Use Wildcard Searching in any of the Search fields.

### Search for a Course

Infinite Campus

- Enter the Effective Date of the student's enrollment in the course (when the student BEGINS attending the course). Enter this in *mmddyyyy* format, choose the calendar icon to select a date, or click the Today button to begin the course on the current date. Entered dates must be within the term dates of when the course meets. The entered date remains after adding a course.
- 2. Select the **Search Option** from the dropdown list (Term, Course Name, Course Number, etc.) and enter the desired search criteria into the field or select the desired criteria from the dropdown list. To remove a Search

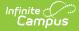

Option, click the red X to the right of that option. To add more options, click Add Option .

3. Click the **Search** button for matching results to display.

### Add a Searched Course to the Schedule

- Select the desired course from the search results by clicking the name of it. Doing this highlights its location on the student's schedule, and closes the Search Panel. Reopen the panel by clicking the Search option. When this is done, notice that the selected course now has a checkmark next to it.
- 2. Or, click the plus sign to the right of the course name to display the course sections and select a specific section.
- 3. When the course meets during a period where a course already exists, the row for that new course displays in green. In the Schedule Update modal that displays:
  - When the course should be skinnied with the currently scheduled course, move the Drop/Keep option to Keep and enter an Effective Date to indicate when the student begins attending the course. Entered dates must be within the term dates of when the course meets.
  - When the course should not be skinnied with the currently scheduled course (current course is dropped), move the Drop/Keep option to **Drop** and enter the **Effective Date** to indicate when the student begins attending the course. Entered dates must be within the term dates of when the course meets.
- 4. When the course is being added to an empty period (that cell currently reads No Scheduled Course), select the course and notice that the cell now has the course section highlighted in green.
  - Click the cell where the course was added and modify the Effective Date (defaults to the current date) to add the student to the section roster on the section modal.
- 5. Upon saving the effective date and any other information in the modal, the course is added to the schedule.

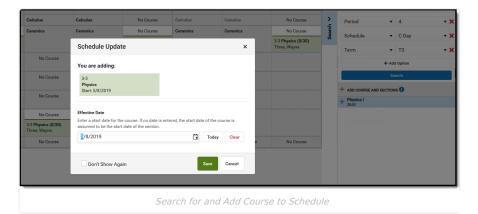

Depending on the options selected in the Schedule Update, the following may occur:

- When the course was skinnied with another course, the newly added course is added to that period with the entered Effective Date displaying as the Start Date.
- When the course was not skinnied with another course, meaning the existing course enrollment ends, the new course is added with the entered Effective Date as the Start Date and the existing course is dropped with an End Date of the previous day.
- When the course is added into a future term, the Effective Date is blank. When the course is added to the current term, the Effective Date defaults to the current date.

### Add a Searched Course to the Schedule in an Empty Period

- Select the desired course from the search results by clicking the name of it. Doing this highlights its location on the student's schedule, and closes the Search Panel. Reopen the panel by clicking the Search option. When this is done, notice that the selected course now has a checkmark next to it.
- Click the Select button. In the Schedule Update modal, review that the correct course is being added to the schedule, and enter an Effective Date. Entered dates must be within the term dates of when the course meets and are entered in *mmddyyyy* format.
- 3. Click the **Save** button to schedule the course.

### Add a Course to the Schedule in an Empty Period that is at Capacity

When creating courses and course sections, a maximum number of students can be indicated. This value is used in the Scheduling Board to properly balance course sections and indicate when a new course section is necessary.

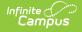

Counselors can overload those filled course sections on the Walk-In Scheduler. While this process should be kept at a minimum, it may be necessary at times.

#### Overloading a course requires the tool right of Overload Sections.

- Select the desired course from the search results by clicking the name of it. Doing this highlights its location on the student's schedule in red (indicating it is a full course), and closes the Search Panel. Reopen the panel by clicking the Search option and notice that the selected course now has a checkmark next to it.
- Select the course in the Schedule Grid. In the Schedule Update modal, review the message that indicates the section is full. To continue with adding the course to the schedule, enter an **Effective Date**. Entered dates must be within the term dates of when the course meets and are entered in *mmddyyyy* format.
- 3. Click the **Overload** button to schedule the course.

| 00 | No Course                                                | No Course                                                | No Course | No Course                           |                                                     |
|----|----------------------------------------------------------|----------------------------------------------------------|-----------|-------------------------------------|-----------------------------------------------------|
|    | No Course                                                | No Course                                                | No Course | No Course                           |                                                     |
| 11 | 0011-1 Core English I (0/20)<br>Staff, Karent            | 0011-1 Core English I (0/20)<br>Staff, Karent            |           |                                     |                                                     |
|    | 0011-3 Core English I (22/20)<br>Staff, David E<br>OFull | 0011-3 Core English I (22/20)<br>Staff, David E<br>OFull |           |                                     |                                                     |
|    | No Course                                                | No Course                                                | No Course | No Course                           |                                                     |
| 2  | 0011-2 Core English I (0/20)<br>Staff, Karent            | 0011-2 Core English I (0/20)<br>Staff, Karent            |           | Schedule Update                     | ×                                                   |
|    | 0011-4 Core English I (0/20)<br>Staff, David E           | 0011-4 Core English I (0/20)<br>Staff, David E           |           | You are adding:                     |                                                     |
| 3  | No Course                                                | No Course                                                | No Course | 0011-3                              |                                                     |
| 4  | No Course                                                | No Course                                                | No Course | Core English I                      |                                                     |
| 5  | No Course                                                | No Course                                                | No Course | This section has met or exceed      | ded its allowed maximum number of students.         |
| 6  | No Course                                                | No Course                                                | No Course |                                     |                                                     |
| 7  | No Course                                                | No Course                                                | No Course | Effective Date                      |                                                     |
| 8  | No Course                                                | No Course                                                | No Course |                                     | no date is entered, the start date of the course is |
| 19 | No Course                                                | No Course                                                | No Course | assumed to be the start date of the |                                                     |
|    |                                                          |                                                          |           |                                     | 🛱 Today                                             |
|    |                                                          |                                                          |           |                                     |                                                     |
|    |                                                          |                                                          |           |                                     | Overload Cancel                                     |
|    |                                                          |                                                          |           |                                     |                                                     |
|    |                                                          |                                                          |           |                                     |                                                     |
| Î  |                                                          |                                                          |           | Soction to a Schoo                  |                                                     |

# Add a Course to the Schedule in an Empty Period when the Student has a Constraint

Scheduling Constraints can be added between students to limit interactions as needed. There are two kinds - Strict Constraint, where the student DOES NOT get placed into the same course, and a more fluid Constraint, where the student SHOULD NOT be placed in the same course. There is logic in the Scheduling Board to build course sections and pay attention to these constraints; in the Walk-In Scheduler, these constraints can be overridden.

- Select the desired course from the search results by clicking the name of it. Doing this highlights its location on the student's schedule in red (indicating the student has a constraint), and closes the Search Panel. Reopen the panel by clicking the Search option. When this is done, notice that the selected course now has a checkmark next to it.
- Select the course in the Schedule grid. In the Schedule Update modal, review the message that indicates the section has a scheduling constraint. To continue with adding the course to the schedule, enter an Effective Date. Entered dates must be within the term dates of when the course meets and are entered in *mmddyyyy* format.
- 3. Click the **Override** button to schedule the course.

When a course is both full and has a scheduling constraint, the warning message and action are combined.

| Q1 (8/1/2019 - 10/15/2019)                                                    | Q2 (10/16/2019 - 12/31/2019)                                                                                                    | Q3 (1/1/2020 - 3/31/2020)                                                                                                    | Q4 (4/1/2020 - 6/30/2020)                                                                                                    |                                                                                                    |
|-------------------------------------------------------------------------------|----------------------------------------------------------------------------------------------------|----------------------------------------------------------------------------------------------------|----------------------------------------------------------------------------------------------------|----------------------------------------------------------------------------------------------------|
| No Course                                                                     | No Course                                                                                                    | No Course                                                                                                    | No Course                                                                                                    |                                                                                                    |
| No Course                                                                     | No Course                                                                                                    | No Course                                                                                                    | No Course                                                                                                    |                                                                                                    |
| 0011-1 Core English I (0/20)<br>Staff, Karen                                  | 0011-1 Core English I (0/20)<br>Staff, Karen                                                                                                    |                                                                                                    |                                                                                                    |                                                                                                    |
| 0011-3 Core English I (21/20)<br>Staff, David E<br>OFull & Student Constraint | 0011-3 Core English I (21/20)<br>Staff, David E<br>@Full & Student Constraint                                                                                                    |                                                                                                    |                                                                                                    |                                                                                                    |
| No Course                                                                     | No Course                                                                                                    | No Course                                                                                                    | Cabadula Undata                                                                                                    | ×                                                                                                    |
| No Course                                                                     | No Course                                                                                                    | No Course                                                                                                    | Schedule Opdate                                                                                                    | *                                                                                                    |
| No Course                                                                     | No Course                                                                                                    | No Course                                                                                                    | You are adding:                                                                                                    |                                                                                                    |
| No Course                                                                     | No Course                                                                                                    | No Course                                                                                                    | -                                                                                                    |                                                                                                    |
| No Course                                                                     | No Course                                                                                                    | No Course                                                                                                    | Core English I                                                                                                    |                                                                                                    |
| No Course                                                                     | No Course                                                                                                    | No Course                                                                                                    | This section has made a sector                                                                                                    |                                                                                                    |
| No Course                                                                     | No Course                                                                                                    | No Course                                                                                                    | strict constraint with one or mo                                                                                                    | ore students in this section. Strict constraints                                                                                                    |
| No Course                                                                     | No Course                                                                                                    | No Course                                                                                                    | prohibit those students from be                                                                                                    | ing placed in the same section.                                                                                                    |
|                                                                               |                                                                                                    |                                                                                                    | Effective Date<br>Enter a start date for the course. If n<br>assumed to be the start date of the s<br>montil/day/year                                                                                                    | to date is entered, the start date of the course is section.                                                                                                    |
|                                                                               |                                                                                                    |                                                                                                    |                                                                                                    | Overload and Override Cancel                                                                                                    |
|                                                                               | No Course<br>0011-1 Core English I (0/20)<br>Staff, Karen<br>0113-3 Core English I (21/20)<br>Staff, David E<br>OFUI A Student Constraint<br>No Course<br>No Course<br>No Course<br>No Course<br>No Course<br>No Course | No Course         No Course           0011-1 Core English I (U/20)<br>Shaff, Karen         0011-1 Core English I (U/20)<br>Shaff, Karen           0011-5 Core English I (U/20)<br>Shaff, Karen         0011-1 Core English I (U/20)<br>Shaff, Karen           0011-5 Core English I (U/20)<br>Shaff, Karen         Shaff, Karen           0010-5 Course         No Course           No Course         No Course           No Course         No Course           No Course         No Course           No Course         No Course           No Course         No Course           No Course         No Course           No Course         No Course           No Course         No Course           No Course         No Course           No Course         No Course | No Course         No Course           0011-1 Core English 1 (0/20)<br>Staff, Karn         011-1 Core English 1 (0/20)<br>Staff, Karn         No Course           011-1 Core English 1 (0/20)<br>Staff, Karn         Different (0/20)<br>Staff, Karn         No Course           011-1 Core English 1 (0/20)<br>Staff, Karn         Different (0/20)<br>Staff, Karn         No Course           011-1 Core English 1 (0/20)<br>Staff, Karn         Offel & Staff, Karn         No Course           011-1 Core English 1 (0/20)<br>Staff, Karn         Offel & Staff, Karn         No Course           011-1 Core English 1 (0/20)<br>Staff, Karn         No Course         No Course           No Course         No Course         No Course           No Course         No Course         No Course           No Course         No Course         No Course           No Course         No Course         No Course           No Course         No Course         No Course           No Course         No Course         No Course           No Course         No Course         No Course | No Course         No Course         Schedule Update           No Course         No Course         No Course         No Course         No Course         Schedule Update         Or 11-3         Course         Schedule Update         Or 11-3         Course         Schedule Update         Or 11-3         Course         Schedule Update         Or 11-3         Course         Schedule Update         Or 11-3         Course         Schedule Update         Or 11-3         Course         Schedule Update         Or 11-3         Course         Schedule Update         Or 11-3         Course         Schedule Update         Or 11-3         Course         Schedule Update         Or 11-3         Course         Schedule Update         Or 11-3         Course         Schedule Update         Or 11-3         Course         Schedule Update         Schedule Update         Schedule Update         Schedule Update         Schedule Update         Schedule Update         Schedule Update         Schedule Update         Schedule Update         Schedule Update         Schedule Update         Schedule Update         < |

Full Section with Student Constraint

After the course is added to the student's schedule, hovering over that section displays that there are constraints between the selected students and other students, even when the selected student's start date in that section has a future date.

| в | No Scheduled Course    | No Scheduled Course                                                  | No Scheduled Course   |
|---|------------------------|----------------------------------------------------------------------|-----------------------|
| 4 | No Scheduled Co        | Room: 0353, IEP: 0, Seat Count: 4                                    | 4 Scheduled Course    |
| 5 | No Scheduled Co Strict | t student constraint(s) in this se                                   | ction cheduled Course |
| 5 | No Scheduled Course    | 2942-2<br>American History 2 (A)<br>Staff, John<br>Start: 10/21/2019 | No Scheduled Course   |
| 7 | No Scheduled Course    | No Scheduled Course                                                  | No Scheduled Course   |
| в | No Scheduled Course    | No Scheduled Course                                                  | No Scheduled Course   |
| Ð | No Scheduled Course    | No Scheduled Course                                                  | No Scheduled Course   |

Student Constraint Indication with a Future Start Date

# **Modify a Student Schedule**

When the Enable Scheduling Validations System Preference is set to Yes, any action/change to the student's schedule that results in a gap in the schedule displays a warning message.

## Load Requests

This process loads courses included in the Requests panel.

- 1. Choose the **Load** button from the action bar. A **Load Rosters** modal displays.
- 2. Enter a **Start Date** for the courses. This can be left blank when the student is assumed to be started on the first day of the term (when the course section begins).
- 3. Review the information in the confirmation message, specifically the indication that unlocked courses (rosters) in the schedule are deleted from the selected terms, and with that, any recorded attendance, grades and course section information is also deleted.
- 4. Click the **Load** button in the confirmation message to continue.

The student's requested courses are added to the schedule. Sections cannot be overloaded this way.

| No Scheduled Course       No Scheduled Course       No Scheduled Course       No Scheduled Course       No Scheduled Course       X         No Scheduled Course       No Scheduled Course       No Scheduled Course       X         No Scheduled Course       No Scheduled Course       X         No Scheduled Course       No Scheduled Course       X         No Scheduled Course       No Scheduled Course       X         No Scheduled Course       No Scheduled Course       X         No Scheduled Course       No Scheduled Course       Y         No Scheduled Course       No Scheduled Course       Y         No Scheduled Course       No Scheduled Course       Y         No Scheduled Course       Y       Y         No Scheduled Course       Y       Y         No Scheduled Course       Y       Y         No Scheduled Course       Y       Y         No Scheduled Course       Y       Y         No Scheduled Course       Y       Y         No Scheduled Course       Y       Y         No Scheduled Course       Y       Y         No Scheduled Course       Y       Y         No Scheduled Course       Y       Y         No Scheduled Course       Y                                                                                                    |     | <b>1</b> (7/1/2023 - 9/29/2023) | <b>2</b> (10/2/2023 - 12/22/2023) | <b>3</b> (12/25/2023 - 3/22/2024)                    | 4 (3/25/2024 - 6/30/2024)            |                |            |         | >      |
|----------------------------------------------------------------------------------------------------|-----|---------------------------------|-----------------------------------|------------------------------------------------------|--------------------------------------|----------------|------------|---------|--------|
| No Scheduled Course       No Scheduled Course       Requests will be loaded into the schedule for the selected terms below for the scheduled Course       Requests will be loaded into the schedule for the selected terms below for the scheduled Course       No Scheduled Course       Requests will be loaded into the schedule for the selected terms below for the schedule for the selected terms below for the schedule for the selected terms below for the schedule for the selected terms below for the schedule for the selected terms below for the schedule for the selected terms below for the schedule for the selected terms below for the selected terms below for th                                                                             |     | No Scheduled Course             | No Scheduled Course               | No Scheduled Course                                  | No Scheduled Course                  |                |            |         |        |
| 1       No Scheduled Course       No Scheduled Course       In Scheduled Course       In Schedule Course       In Scheduled Course       In S                                                                                                    |     | No Scheduled Course             | No Scheduled Course               | Load Rosters                                         |                                      |                | ×          |         | edue   |
| 3       No Scheduled Course       No Scheduled Course       In Scheduled Course       In Schedule Course       In Schedule Course       In Schedule Course       In Schedule Course       In Schedule Course       In Schedule Course       In Schedule Course       In Schedule Course       In Schedule Course       In Schedule                                                                                                    | 2   | No Scheduled Course             | No Scheduled Course               |                                                      |                                      |                |            |         |        |
| 5       No Scheduled Course       No Scheduled Course       Terms •         6       No Scheduled Course       No Scheduled Course       Image: Course in the scheduled Course in the scheduled Course in the scheduled Course in the scheduled Course in the schedule in the schedule in the sc                                                                                                    | 3   | No Scheduled Course             | No Scheduled Course               |                                                      | led into the schedule for the select | ed terms below | for the    |         | ×<br>ج |
| 5       No Scheduled Course       No Scheduled Course       Terms •         6       No Scheduled Course       No Scheduled Course       Image: Course in the scheduled Course in the scheduled Course in the schedule will be deleted from the selected terms during the load process. This removes:         7       No Scheduled Course       No Scheduled Course         8       Terms •       Image: Course in the schedule will be deleted from the selected terms during the load process. This removes:         9       Unlocked rosters in the schedule will be deleted from the selected terms during the load process. This removes:         9       Course section data                                                                                                    | 4   | No Scheduled Course             | No Scheduled Course               | school year.                                         |                                      |                |            |         | Searc  |
| 7     No Scheduled Course     No Scheduled Course       IN     No Scheduled Course     No Scheduled Course       CT     No Scheduled Course     No Scheduled Course                                                                                                    | 5   | No Scheduled Course             | No Scheduled Course               |                                                      |                                      |                |            |         |        |
| 7       No Scheduled Course       No Scheduled Course       Image: Course in the scheduled Course in the schedule of the courses. Terms must still be checked for load.         INN       No Scheduled Course       No Scheduled Course       Image: Course in the schedule of the courses. Terms must still be checked for load.         CT       No Scheduled Course       No Scheduled Course       Image: Course in the schedule will be deleted from the selected terms during the load process. This removes:         Unlocked rosters in the schedule will be deleted from the selected terms during the load process. This removes:       Image: Course section data                                                                                                    | 6   | No Scheduled Course             | No Scheduled Course               |                                                      |                                      |                |            |         |        |
| INN     No Scheduled Course     No Scheduled Course       CCT     No Scheduled Course     No Scheduled Course    Enter a start date for the courses. Terms must still be checked for load.          Unlocked rosters in the schedule will be deleted from the selected terms during the load process. This removes: <ul> <li>Attendance information</li> <li>Grades</li> <li>Course section data</li> </ul>                                                                                                    | 7   | No Scheduled Course             | No Scheduled Course               | 3                                                    |                                      |                |            |         |        |
| CC1       No scheduled Course         Enter a start date for the courses. Terms must still be checked for load.         Image: Course and the courses. Terms must still be checked for load.         Image: Course and the courses. Terms must still be checked for load.         Image: Course and the courses. Terms must still be checked for load.         Image: Course and the courses. Terms must still be checked for load.         Image: Course and the courses. Terms must still be checked for load.         Image: Course and the courses.         Image: Course and the courses.         Image: Course and the courses.         Image: Course and the course.         Image: Course and the course.                                                                                                    | /IN | No Scheduled Course             | No Scheduled Course               |                                                      |                                      |                |            |         |        |
| Unlocked rosters in the schedule will be deleted from the selected terms during<br>the load process. This removes:<br>• Attendance information<br>• Grades<br>• Course section data                                                                                                    | ст  | No Scheduled Course             | No Scheduled Course               |                                                      | courses. Terms must still be checked | for load.      |            |         |        |
|                                                                                                    |     |                                 |                                   | the load process. Thi<br>• Attendance in<br>• Grades | is removes:<br>formation             |                |            | l       | l      |
| Load   Lock All  Lock All | Lo  | Dad 🔹 🔓 Lock All                | Documents     Notes               | Print                                                | Calendar Terr                        | Walk-in Scho   | eduler Mes | ssenger | :      |

Loading courses uses a complicated algorithm that follows these steps to assign a course placement for students:

- 1. When the student is assigned to an Academic Plan where a requested course is included on a Course Requirement that is marked as Priority, those courses load first.
- Remaining courses are sorted by Schedule Load Priority set on the Course/Course Master editor and loaded in order.
- 3. Courses in a given priority with only one available section (singletons) are loaded before other courses of the same priority.
- 4. Remaining courses are loaded in a manner that attempts to balance section rosters equally on the same criteria as the Scheduling Board (see the Section Balancing Configuration information on the Loading Tools article for this logic).

When a student is assigned to a Scheduling Team, the student can only be loaded into sections that match their assigned team or have a null team assignment. The Load functionality does not load a student into a section that is assigned to a different team.

## **Unload Requests**

- 1. Click the arrow next to Load button and select Unload. An Unload Rosters confirmation message displays.
- 2. Review the information in the confirmation message, specifically the indication that unlocked courses (rosters) in the schedule are deleted from the selected terms, and with that, any grades and course section information is also deleted.
- 3. Click the **Unload** button in the confirmation message to continue.

When completed, the student's schedule displays No Scheduled Course for the terms where scheduled courses were unloaded.

Courses in all selected terms (all terms in the calendar are automatically selected) are unloaded (deleted). Remove the checkboxes from the confirmation message to unload courses for specific terms.

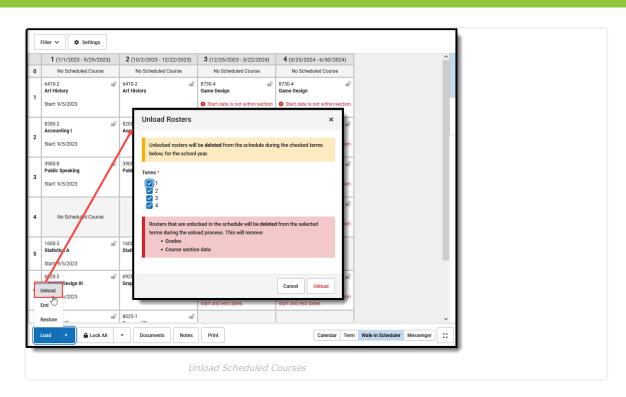

## **End Entire Schedule**

Campus

This option is used to end the student's schedule as of the entered date when the student is choosing other courses to attend, or needs to rework their schedule for a specific need. This process assumes the student has attendance in the current courses for at least one instance (a day, a course meeting, etc.).

- 1. Click the arrow next to the Load button and select End. An End Rosters modal displays.
- Enter the End Date for the day prior to when the student is no longer attending the course. This date defaults to the current day. Click the Calendar icon to choose a different day or enter a different date in *mmddyyyy* format. When the student is enrolling in new courses on September 7, the entered End Date would be 09/05/20XX; the student's enrollment in existing courses is through September 6, which is the Drop date.
- 3. Click the **End** button in the confirmation message to continue. Entered dates must be within the term dates of when the course meets.

The student's schedule is ended the day prior to the entered date. New courses can be added for the current term and future terms beginning with the day AFTER the Drop Date.

|   | <b>1</b> (7/1/2023 - 9/29/2023)                              | <b>2</b> (10/2/2023 - 12/22/2023)                                                                                                    | <b>3</b> (12/25/2023 - 3/22/2024)                  | 4 (3/25/2                                | ••••      | 1 (7) (2000) 0 (2000)                                      |  |
|---|--------------------------------------------------------------|----------------------------------------------------------------------------------------------------|----------------------------------------------------|------------------------------------------|-----------|------------------------------------------------------------|--|
| 0 | 9100-1<br>Advisory Year Long<br>Lifellearn, Mike             | 9100-1 and a second second sec | 9100-1<br>Advisory Year Long<br>Lifellearn, Mike   | 9100-1<br>Advisory Ye:<br>Lifellearn, M  | 0         | 1 (7/1/2023 - 9/29/2023)<br>No Scheduled Course            |  |
| 1 | 3300-15<br>English 11<br>Lifellearn, Mike<br>Start: 7/3/2023 | Rosters                                                                                                    | 2200.15 A                                          | 3300-15<br>English 11<br>Lifellearn, M   | 1         | 6410-2<br>Art History<br>Start: 9/5/2023<br>Drop: 9/6/2023 |  |
| 2 | 3300A-1<br>Concert Choir<br>Miller, Adam                     | II active and future section rosters                                                                                                    | will be ended as of 9/5/2023.                      | 3300A-1<br>Concert Cho<br>Miller, Adam   |           | 8200-2                                                     |  |
| 3 | 3300B-1 Physical Science Pleas Pleas                         | Date *<br>se enter an end date for active course<br>5/2023                                                                                                    | s. Today Clear                                     | 3300B-1<br>Physical Sci<br>Pankratz, Ry  | nt<br>Ika | Accounting I<br>Start: 9/5/2023<br>Drop: 9/6/2023          |  |
| 4 | 3300C-1<br>Government<br>Paquay, Mike                        |                                                                                                    | Cancel                                             | 3300C-1<br>Government<br>Paquay, Mike    |           | 3900-8                                                     |  |
| 5 | 3300E-1<br>US History<br>Simons, Stev                        | Simons, Steve                                                                                                    | Simons, Steve                                      | 3300E-1<br>US History<br>Simons, Stev    |           | Public Speaking<br>Start: 9/5/2023<br>Drop: 9/6/2023       |  |
| 6 | 3300D-1<br>American Literature<br>Sorrentin, Rick            | 3300D-1<br>American Literature<br>Sorrentino, Rick                                                                                                    | 3300D-1<br>American Literature<br>Sorrentino, Rick | 3300D-1<br>American Lif<br>Sorrentino, F |           |                                                            |  |
| 7 | 1300-10<br>Integrated Math III<br>Brody Djinn                | 1300-10     Integrated Math III     Brody, Djinn     Brody, Djinn                                                                                                    |                                                    | 1300-10<br>Integrated M<br>Brody, Djinn  | 4         | No Scheduled Course                                        |  |
| w | Unlog d                                                      | No Scheduled Course                                                                                                    | No Scheduled Course                                | No Sci                                   |           |                                                            |  |
| A | End Scheduled Course                                         | No Scheduled Course                                                                                                    | No Scheduled Course                                | No Sci                                   | -         |                                                            |  |
|   | Restore                                                      |                                                                                                    |                                                    |                                          |           |                                                            |  |
|   | Load 🔹 🔒 Lock All                                            | Documents     Notes                                                                                                    | Print                                              |                                          |           |                                                            |  |

## **Restore Entire Schedule**

Infinite 🗂

Use this option when the action of ending a student's schedule was done incorrectly, when a recently dropped course needs to be restored, or when a student left the school for a short period of time then returned during the same school year.

- 1. Click the arrow next to the Load button and select Restore. A Restore Rosters modal displays.
- 2. Enter the **Start Date** for the day the schedule should be restored. Entered dates must be within the term dates of when the course meets and are entered in *mmddyyyy* format.
- 3. Click the **Restore** button in the confirmation message to continue.

The student's schedule is restored as of the entered date, with the new enrollment date becoming the start date of the Courses. Only the most recently ended course sections are restored.

### **Cross-Site Enrollment Courses**

This process only restores courses held at the Home School. If the student was previously enrolled in a Cross-Site Course at a Serving School, the student needs to be manually re-added to that course, and a new Cross-Site Enrollment record will be created for them at the Serving School.

See the Walk-In Scheduler Information for Cross-Site Enrollment for more information.

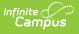

|                                  | T1 (8/15/2024 - 10/15/2024)                                                                                                    | <b>T2</b> (10/16/2024 - 12/31/2024)                                                                                 | <b>T3</b> (1/1/2025 - 3/1/2025)                                                                         | T4 (3/2/2025 - 5/15/2025)               | <                   |
|----------------------------------|----------------------------------------------------------------------------------------------------|----------------------------------------------------------------------------------------------------|----------------------------------------------------------------------------------------------------|-----------------------------------------|---------------------|
| AM                               | E3050-1<br>3RD HOMEROOM<br>Arnold, Elizabeth A<br>Drop: 10/15/2024                                                                                                    | No Scheduled Course                                                                                                 | No Scheduled Course                                                                                     | No Scheduled Course                     | Requests            |
| РМ                               | E3050-1<br>3RD HOMEROOM<br>Arnold, Elizabeth A<br>Drop: 10/15/2024                                                                                                    | Restore Rosters                                                                                                    | e will be restored as of 11/4/2                                                                         | ×                                       | Search <            |
| Course                           | E3120-1<br><b>3RD READING/LITERATURE</b><br>Arnold, Elizabeth A<br><b>Drop: 10/15/2024</b><br>E3200-3<br><b>3RD MATHEMATICS</b><br>Yzaguirre, Evan F<br><b>Drop: 10/15/2024</b> | If these classes excee<br>constraints for studen<br>Cross-Site courses wi<br>the student's schedule<br>Start Date * | ed capacity, they will be overloa<br>its in the same section will also<br>Il NOT be included and must b | ded. Previous<br>o be restored.         |                     |
| Unioad<br>End<br>Restore<br>Load |                                                                                                    | Documents Notes Pr                                                                                                  | int [                                                                                                   | Cancel Restore Calendar Term Walk-in Sc | cheduler Messenger) |
| _                                |                                                                                                    | Dester                                                                                                    | e a Student's Sch                                                                                       | adula.                                  |                     |
|                                  |                                                                                                    | KESTOF                                                                                                    | ε α στασεπτ 5 500                                                                                       | euule                                   |                     |

# **Modify Section Rosters in a Schedule**

Changes can be made to existing courses on the student's schedule that affect the Course Section Roster list, and modify the list of students the teacher may see in their class roster. The Roster Update panel displays when existing courses are selected.

|     | Filter 🗸 🏟 Settings                      |          |                                |   |                                                                                                    |                                |          | Roster Update                                            |
|-----|------------------------------------------|----------|--------------------------------|---|----------------------------------------------------------------------------------------------------|--------------------------------|----------|----------------------------------------------------------|
|     | 1 (7/1/2023 - 9/29/2023                  | I)       | 2 (10/2/2023 - 12/22/2023)     | ) | <b>3</b> (12/25/2023 - 3/22/2024)                                                                                                    | 4 (3/25/2024 - 6/30/202        | 4)       | Concert Choir - 3300A - 1                                |
| 0   | 9100-1<br>Advisory Year Long             | -        | 9100-1<br>Advisory Year Long   | ſ | 9100-1 🗳<br>Advisory Year Long                                                                                                    | 9100-1<br>Advisors/Year Long   | -        | Start Date                                               |
| 1   | 3300-15<br>English 11<br>Start: 7/3/2023 | <b>a</b> | 3300-15<br>English 11          | • | 3300-15 🗳                                                                                                    | 3300-15<br>English 11          | <b>a</b> | End Date 9/29/2023                                       |
| 2   | 3300A-1<br>Concert Choir                 | -        | 3300A-1<br>Concert Choir       | ſ | 3300A-1 e                                                                                                    | 3300A-1<br>Concert Choir       | -        | Lock                                                     |
| 3   | 3300B-1<br>Physical Science              | -        | 3300B-1<br>Physical Science    | ſ | 3300B-1 e                                                                                                    | 3300B-1<br>Physical Science    | •        | Repeated                                                 |
| 4   | 3300C-1<br>Government                    | -        | 3300C-1<br>Government          | ſ | 3300C-1 e                                                                                                    | 3300C-1<br>Government          | -        | Decline Dual Credit                                      |
| 5   | 3300E-1<br>US History                    | -        | 3300E-1<br>US History          | ſ | 3300E-1 States States S | 3300E-1<br>US History          | •        | Modified By<br>Administrator, Demo on 11/20/2023 1:25 PM |
| 6   | 3300D-1<br>American Literature           | -        | 3300D-1<br>American Literature | ſ | 3300D-1 💕                                                                                                    | 3300D-1<br>American Literature | -        |                                                          |
| 7   | 1300-10<br>Integrated Math III           | •        | 1300-10<br>Integrated Math III | ſ | 1300-10 e                                                                                                    | 1300-10<br>Integrated Math III | -        |                                                          |
| WIN | No Scheduled Course                      |          | No Scheduled Course            |   | No Scheduled Course                                                                                                    | No Scheduled Course            |          |                                                          |
| АСТ | No Scheduled Course                      |          | No Scheduled Course            |   | No Scheduled Course                                                                                                    | No Scheduled Course            |          |                                                          |
|     | Load 🔹 🔒 Lock All                        |          | Documents     Note             | s | Print                                                                                                    |                                |          | Cak Save Cancel Delete                                   |
|     |                                          |          |                                |   | Roster Upd                                                                                                    | date Panel                     |          |                                                          |

## **Roster Update Panel**

This panel varies by state, as information in these fields may be used for state reporting purposes. See your specific state reporting product content for information on those fields.

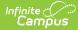

| Item                                           | Description                                                                                                    |
|------------------------------------------------|----------------------------------------------------------------------------------------------------|
| Course Name<br>Course Number<br>Section Number | Indicates the selected course. The course name displays in bold, followed by the course<br>number and then section number.                                                                                                    |
| Start Date                                     | Indicates the date the student began enrollment in the course. When blank, it is assumed<br>the student began enrollment in the course on the first day of the term.<br>Entered dates need to be within the selected term dates. Warnings display on the Roster<br>Update panel when dates fall outside of the term for the selected section, outside of the<br>student's enrollment or outside of the calendar dates.                                                          |
| End Date                                       | Indicates the date the student ended enrollment in the course. When blank, it is assumed<br>the student is (1) currently enrolled in the course section, and (2) was still enrolled in the<br>section at the end of the term.<br>Entered dates need to be within the selected term dates. Warnings display on the Roster<br>Update panel when dates fall outside of the term for the selected section, outside of the<br>student's enrollment or outside of the calendar dates. |
| Lock                                           | <ul> <li>When marked, the course section remains on the schedule, even when the Unload option is used to remove all scheduled sections.</li> <li>This option does not display when the course section was dropped prior to the current date.</li> <li>This applies when unloading a course from the Walk-In Scheduler or from the Scheduling Board.</li> </ul>                                                                                                    |
| No Credit                                      | When marked, indicates the student received no course credit for the selected course.<br>This is visible on the student's Transcript. When using the Transcript Post tool, the Credits<br>Earned and Credits Attempted values for this course post as zero (0). That zero can be<br>modified by editing the Transcript record manually.                                                                                                    |
| Repeated                                       | Indicates the student has taken the course previously. This is a label that is noted on the student's transcript.                                                                                                    |
| Modified By                                    | Lists the last staff person who made changes to the selected course section, along with<br>the date and time.<br>When a section is deleted from a student's schedule or when an end date is added to a<br>course section on the student's schedule and attendance data is deleted, a record of this<br>action is recorded in the Audit Attendance table.                                                                                                    |

When you are changing the dates for a course that is scheduled in the fourth term, entered dates can only be within the dates of that term.

### Add a Start Date to a Scheduled Course

When a student begins enrollment AFTER the start of the term, enter the date the student began attending the course. The start date may be different because the student's enrollment started after the start of the term, or the student switched course sections after the start of the term, or it's a temporary class that doesn't follow the standard term dates.

- 1. Select the appropriate course from the student's schedule. The **Roster Update** panel opens.
- 2. Enter the **Start Date** in *mmddyy* format, or use the calendar icon to select a date, or click the **Today** button to enter the current date. To remove the date, click the **Clear** button.
- 3. Click the **Save** button when finished. The entered start date displays with the course.

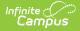

Changing start dates may affect assignments that have been entered or historical attendance data.

## Add an End Date to a Scheduled Course

When a student ends enrollment in a course (dropping a course, rather than ending enrollment in the school), enter the date the student stopped attending the course.

- 1. Select the appropriate course from the student's schedule. The Roster Update panel opens.
- Enter the End Date in *mmddyy* format, or use the calendar icon to select a date, or click the Today button to enter the current date. To remove the date, click the Clear button.
- 3. Click the **Save** button when finished. The entered end date displays with the course as the Drop date.

When the student drops the course on the last day of the term, the Drop Date displays on the course section, and that course that is scheduled in future terms is removed.

### **Delete a Student Completely from a Roster**

Only delete a course completely when the student has NEVER attended any instance of the course.

- 1. Select the appropriate course from the student's schedule. The **Roster Update** panel opens.
- 2. Click the **Delete** button when finished. A warning message displays indicating that ALL attendance and grading information is removed.
- 3. Click the OK button to continue. The course is removed.

### Lock a Student's Course Selection

- 1. Select the appropriate course from the student's schedule. The **Roster Update** panel opens.
- 2. Mark the **Lock** checkbox.
- 3. Click the Save button. Notice on the Schedule that the course now displays a locked padlock.

When the student's schedule is unloaded, this locked course remains in the scheduled period.

To remove the lock, select the course from the schedule, and remove the selection from the Lock checkbox.

|     | 4/2/2018)                                                                                | 6/30/2018)                                |               | > ART I - 1101150<br>문                | 5-1                                |                                 |                                                         |
|-----|------------------------------------------------------------------------------------------|-------------------------------------------|---------------|---------------------------------------|------------------------------------|---------------------------------|---------------------------------------------------------|
| S S | No Scheduled Course<br>S3311108-3<br>BLOBAL STUDIES<br>STAFF, BRADLEY<br>Drop: 1/14/2018 | No Scheduled Course                       |               | Start Date<br>< 4/13/2018<br>End Date | Today Clear                        |                                 |                                                         |
|     | No Scheduled Course                                                                      | ART I<br>STAFF, MOLLY<br>Start: 4/13/2018 |               | Lock                                  | Today                              |                                 |                                                         |
|     | 26121308-6 🖬<br>ENGLISH III                                                              | 26121308-6 🚽<br>ENGLISH III               | Filter 🗸      |                                       |                                    |                                 |                                                         |
|     |                                                                                          |                                           |               | TERM 1 (7/1/2017 -<br>9/30/2017)      | TERM 2 (10/1/2017 -<br>12/31/2017) | TERM 3 (1/1/2018 -<br>4/2/2018) | TERM 4 (4/3/2018 -<br>6/30/2018)                        |
|     |                                                                                          |                                           | ADVISORY      | No Scheduled Course                   | No Scheduled Course                | No Scheduled Course             | No Scheduled Course                                     |
|     |                                                                                          |                                           | 1             | No Scheduled Course                   | No Scheduled Course                | No Scheduled Course             | No Scheduled Course                                     |
|     |                                                                                          |                                           | 2             | No Scheduled Course                   | No Scheduled Course                | No Scheduled Course             | 11011505-1<br>ART I<br>STAFF, MOLLY<br>Start: 4/13/2018 |
|     |                                                                                          |                                           | 3             | No Scheduled Course                   | No Scheduled Course                | No Scheduled Course             | No Scheduled Course                                     |
|     |                                                                                          |                                           | 4 BLUE        | No Scheduled Course                   | No Scheduled Course                | No Scheduled Course             | No Scheduled Course                                     |
|     |                                                                                          |                                           | 4 GOLD        | No Scheduled Course                   | No Scheduled Course                | No Scheduled Course             | No Scheduled Course                                     |
|     |                                                                                          |                                           | 5             | No Scheduled Course                   | No Scheduled Course                | No Scheduled Course             | No Scheduled Course                                     |
|     |                                                                                          |                                           | 6             | No Scheduled Course                   | No Scheduled Course                | No Scheduled Course             | No Scheduled Course                                     |
|     |                                                                                          |                                           | ACTIVITY      | No Scheduled Course                   | No Scheduled Course                | No Scheduled Course             | No Scheduled Course                                     |
|     |                                                                                          |                                           | VIRTUAL       | No Scheduled Course                   | No Scheduled Course                | No Scheduled Course             | No Scheduled Course                                     |
|     |                                                                                          |                                           |               |                                       |                                    |                                 |                                                         |
|     |                                                                                          |                                           | Unload<br>End |                                       |                                    |                                 |                                                         |
|     |                                                                                          |                                           | Restore       |                                       |                                    |                                 |                                                         |
|     |                                                                                          |                                           | Load •        | Lock All   Docum                      | nents Print                        | Calen                           | dar Term Walk-in Scheduler Messenger                    |

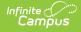

## **Documents**

Upload previous student schedule reports from other schools, or other schedule-related information, for a particular student. This uses the Digital Repository futures. There is no limit to the amount of documents uploaded here, but be aware your district may have set a maximum file size value.

Only documents uploaded from the Schedule tool and Walk-In Scheduler tool display here. Other type of uploaded documents do not display. To see other types of uploaded documents, view them on the Person Documents tool.

Mark the **Consent** statement (files cannot be saved when this is not marked), and click the **Select File** button to locate and upload documents. File names must be unique. Click the **Save** button when finished. A successful upload displays a Done checkmark next to the Select Files button. Close the side panel by clicking the **Cancel** button.

|    | Q1 (8/1/2019 - 10/15/2019)                               | Q2 (10/16/2019 - 12/31/2019)                            | Q3 (1/1/2020 - 3/31/2020) | Q4 (4/1/2020 - 6/30/2020) |   |                                                                                                    |   |
|----|----------------------------------------------------------|---------------------------------------------------------|---------------------------|---------------------------|---|----------------------------------------------------------------------------------------------------|---|
| 00 | No Scheduled Course                                      | No Scheduled Course                                     | No Scheduled Course       | No Scheduled Course       |   | Select files                                                                                                    |   |
| 01 | No Scheduled Course                                      | No Scheduled Course                                     | No Scheduled Course       | No Scheduled Course       |   | Name                                                                                                    | × |
| 02 | 0011-2 m <sup>2</sup><br>Core English I<br>Staff, Lizzie | 0011-2 m <sup>2</sup><br>Core English I<br>Staff, Uzzie | No Scheduled Course       | No Scheduled Course       | / | 2019 Student Schedule OHS.png Description                                                                              |   |
| 03 | No Scheduled Course                                      | No Scheduled Course                                     | No Scheduled Course       | No Scheduled Course       |   |                                                                                                    |   |
| 04 | No Scheduled Course                                      | No Scheduled Course                                     | No Scheduled Course       | No Scheduled Course       |   | Consent                                                                                                    |   |
| 05 | No Scheduled Course                                      | No Scheduled Course                                     | No Scheduled Course       | No Scheduled Course       | / | I consent to be bound by the Terms and Conditions of the<br>Acceptable User Policies of both the District and Infinite |   |
| 06 | No Scheduled Course                                      | No Scheduled Course                                     | No Scheduled Course       | No Scheduled Course       |   | Acceptable User Policies of both the District and Infinite<br>Campus.                                                  |   |
| 07 | No Scheduled Course                                      | No Scheduled Course                                     | No Scheduled Course       | No Scheduled Course       |   |                                                                                                    |   |
| 08 | No Scheduled Course                                      | No Scheduled Course                                     | No Scheduled Course       | No Scheduled Conse        |   |                                                                                                    |   |
| 09 | No Scheduled Course                                      | No Scheduled Course                                     | No Scheduled Course       | No Schedned Course        |   |                                                                                                    |   |
|    |                                                          |                                                         |                           |                           |   |                                                                                                    |   |
|    |                                                          |                                                         |                           |                           |   |                                                                                                    |   |

Uploaded files can be sorted by Newest (most recently uploaded) or Oldest. To remove an uploaded document, click the red X next to the file name.

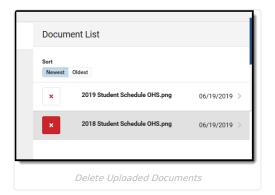

For more information on document upload, see the Manage Document Attachments article.

## Notes

This feature was added in the Campus.2335 Release Pack (August 2023).

The Notes editor provides a place to track specific information about the student's requests, about certain courses

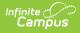

they'd like to take, or about a student's desire to graduate mid-year. While information can be recorded on the student's Academic Plan or in the Contact Log, adding it to the Walk-In Scheduler as the student is working with the Counselor in real time allows a record to be kept of the conversation on the same tool in which course changes are being made.

|     | Filter 🗸 🌣 Settings                                                                                                    |   |                                                    |          |                                                    | Notes                                                                                |                                                                              |
|-----|----------------------------------------------------------------------------------------------------|---|----------------------------------------------------|----------|----------------------------------------------------|--------------------------------------------------------------------------------------|------------------------------------------------------------------------------|
|     | <b>1</b> (7/1/2023 - 9/29/2023)                                                                                                    |   | <b>2</b> (10/2/2023 - 12/22/2023                   | 3)       | <b>3</b> (12/25/2023 - 3/2                         | Scheduling Notes (Limit 5000 characters)                                             |                                                                              |
| 0   | 9100-1<br>Advisory Year Long<br>Staff, Mike                                                                                                    | ſ | 9100-1<br><b>Advisory Year Long</b><br>Staff, Mike | •        | 9100-1<br><b>Advisory Year Long</b><br>Staff, Mike | Student wants to take AP British L<br>current American Lit teacher, as lo<br>higher. | it next year. <u>Ok'd</u> by Counselor and<br>ng as Semester 1 Grade is B or |
| 1   | 3300-15<br>English 11<br>Staff, Mike<br>Start: 7/3/2023                                                                                                    | 2 | 3300-15<br>English 11<br>Staff, Mike               | <b>A</b> | 3300-15<br>English 11<br>Staff, Mike               |                                                                                      | <i>i</i>                                                                     |
| 2   | 3300A-1 Concert Choir<br>Staff, Adam                                                                                                    | ſ | 3300A-1<br><b>Concert Choir</b><br>Staff, Adam     | •        | 3300A-1<br><b>Concert Choir</b><br>Staff, Adam     | L                                                                                    | 144/5000                                                                     |
| 3   | 3300B-1<br>Physical Science<br>Staff, Ryan                                                                                                    | ſ | 3300B-1<br>Physical Science<br>Staff, Ryan         | •        | 3300B-1<br>Physical Science<br>Staff, Rya          |                                                                                      |                                                                              |
| 4   | 3300C-1 Government<br>Staff, Michelle                                                                                                    | ſ | 3300C-1<br>Government<br>Staff, Michelle           | •        | 3300C-1<br>Government<br>Staff, blichelle          |                                                                                      |                                                                              |
| 5   | 3300E-1<br>US History<br>Staff, Steve                                                                                                    | ſ | 3300E-1<br>US History<br>Staff, Steve              | •        | 3300 -1<br><b>US Fistory</b><br>Starl, Steve       |                                                                                      |                                                                              |
| 6   | 3300D-1 definition of the second second seco | ſ | 3300D-1<br>American Literature<br>Staff, Rick      | •        | 3700D-1<br>A merican Literature<br>staff, Rick     |                                                                                      |                                                                              |
| 7   | 1300-10<br>Integrated Math III<br>Staff, Dylan                                                                                                    |   | 1300-10<br>Integrated Math III<br>Staff, Dylan     | •        | 1300-10<br>Integrated Math III<br>Staff, Dylan     |                                                                                      |                                                                              |
| WIN | No Scheduled Course                                                                                                    |   | No Scheduled Course                                | /        | No Scheduled Co                                    |                                                                                      |                                                                              |
| АСТ | No Scheduled Course                                                                                                    |   | No Scheduled Course                                |          | No Scheduled Co                                    |                                                                                      |                                                                              |
|     | Load 🔹 🔒 Lock All                                                                                                    |   | ▼ Documents Not                                    | es       | Print                                              | Save                                                                                 | Cancel                                                                       |
|     |                                                                                                    |   |                                                    | Wa       | alk-In Schedu                                      | iler Notes                                                                           |                                                                              |

Click the Notes button in the Action bar, then enter the information in the text field in the Notes side panel.

- The entered Notes is specific to the selected student.
- There is a character limit of 5000. A counter below the text box keeps track of the total characters.
- The text box resizes vertically when the entered information extends beyond the capacity of the current field size. A horizontal scroll bar displays when the text extends outside of the box dimensions.
- The Filter Designer includes Walk-In Scheduler Notes fields for Student Data Type reports. See the Ad hoc section below for more information.
- Notes remain in this side panel until manually removed by a user.

The Last Modified By and Date/Timestamp information lets other staff members who have tool rights to Walk-In Scheduler see who edited the field last.

|   | Filter 🗸 🏚 Settings                      |                                                                                                    |                                   |                              | Notes                                                                |
|---|------------------------------------------|----------------------------------------------------------------------------------------------------|-----------------------------------|------------------------------|----------------------------------------------------------------------|
|   | 1 (7/1/2023 - 9/29/2023)                 | 2 (10/2/2023 - 12/22/2023)                                                                                                    | <b>3</b> (12/25/2023 - 3/22/2024) | 4 (3/25/2024 - 6,            | Scheduling Notes (Limit 5000 characters)                             |
| 0 | 9100-1 🔐                                 | 9100-1 🚽                                                                                                    | 9100-1 💣<br>Advisory Year Long    | 9100-1<br>Advisory Year Long | new notes from counselor.                                            |
| 1 | 3300-15<br>English 11<br>Start: 7/3/2023 | 3300-15 🔒<br>English 11                                                                                                    | 3300-15 🔒<br>English 11           | 3300-15<br>English 11        | 9:33 on Aug 4.<br>add'l note added                                   |
| 2 | 3300A-1 Concert Choir                    | 3300A-1 Concert Choir                                                                                                    | 3300A-1 e                         | 3300A-1<br>Concert Choir     | 9:36 more info                                                       |
| 3 | 3300B-1 Physical Science                 | 3300B-1 Physical Science                                                                                                    | 3300B-1 eff<br>Physical Science   | 3300B-1<br>Physical Science  | Last modified: by Administrator, Demo on 08/04/2023 09:36 AM 80/5000 |
| 4 | 3300C-1 P                                | 3300C-1 Provide a constraint of the second second s | 3300C-1 eff<br>Government         | 3300C-1<br>Government        |                                                                      |
| Ι | Load 🔹 🔒 Lock All                        | Documents     No                                                                                                    | tes Print Calendar                | Term Walk-in Sche            | Save Cancel                                                          |
|   |                                          |                                                                                                    |                                   |                              |                                                                      |

Last Modified By and Date/Timestamp on Entered Notes

When a note exists for the student, a blue dot displays next to the Notes button. This displays any time there is one or more characters entered into the field.

| Physical Science<br>Staff, Ryan                      |          | Physical Science<br>Staff, Ryan                      |          | Physical Science<br>Staff, Ryan               | Physical Science<br>Staff, Ryan                      |           |  |
|------------------------------------------------------|----------|------------------------------------------------------|----------|-----------------------------------------------|------------------------------------------------------|-----------|--|
| 3300C-1<br><b>Government</b><br>Staff, Mike          | <b>P</b> | 3300C-1<br>Government<br>Staff, Mike                 | <b>e</b> | 3300C-1 Covernment<br>Staff, Mike             | 3300C-1<br>Government<br>Staff, Mike                 | -         |  |
| 3300E-1<br><b>US History</b><br>Staff, Steve         | <b>₽</b> | 3300E-1<br><b>US History</b><br>Staff, Steve         | <b>e</b> | 3300E-1<br>US History<br>Staff, Steve         | 3300E-1<br><b>US History</b><br>Staff, Steve         | -         |  |
| 3300D-1<br><b>American Literature</b><br>Staff, Rick | 6        | 3300D-1<br><b>American Literature</b><br>Staff, Rick | 5        | 3300D-1<br>American Literature<br>Staff, Rick | 3300D-1<br><b>American Literature</b><br>Staff, Rick | <b>-</b>  |  |
| oad 🗸 🔒 Lo                                           | ck All   | Documents                                            | Notes    | Print Calendar 1                              | erm Walk-in Scheduler                                | Messenger |  |

# **Additional Walk-In Scheduler Information**

### **Tool Rights**

Full access to the Schedule tool in Student Information requires **R** rights to the following items:

- Student Information > General > Schedule
- Student Information > General > Schedule > View Attendance
- Student Information > General > Schedule > Grade Book
- Student Information > General > Scheduling Messenger
- Student Information > General > Schedule > Schedule Messenger > User Group Formats
- Student Information > General > Schedule > Additional Enrollment Schedules

**R** and **W** rights to the Schedule are necessary to access Walk-In Scheduler. At least **R** rights are required to activate these subrights:

- Student Information > General > Schedule > Can Override Strict Student Constraints
- Student Information >General > Schedule > Can Overload Sections

**D** rights to the Schedule allow users to remove (delete) students from a Course Section.

 $\mathbf{W}$  rights to Student Attendance are necessary (in addition to D rights assigned to schedule) to delete the course when the student has attendance records associated to the section.

Note that Calendar Modify Rights take precedence over tool rights. When a user is assigned the recommended tool rights, but not modify rights to the calendar, updates to the schedule are not made.

### Ad hoc Information

Student Schedule information is available in the Query Wizard in **Student > Learner > Schedule.** Using these fields returns information on courses/course sections in which the student is currently scheduled. Fields for **Section Student Detail**, **Roster Verification**, **Course/Section** and **Walk-In Scheduler Notes** are also available.

| Filter Designer 🏠                                              |                                                 |      |             |
|----------------------------------------------------------------|-------------------------------------------------|------|-------------|
| d Hoc Query Wizard - Field Selection                           |                                                 |      |             |
|                                                                |                                                 |      |             |
| Select fields to use for creating a filter for which logic and |                                                 |      | use the Add |
| sequence can be changed on the Output Formatting scree         | n. At least one field must be selected to contr | nue. |             |
| Field Selection > Filter Parameters > Output Formatting >      | Grouping and Aggregation                        |      |             |
|                                                                |                                                 |      |             |
|                                                                |                                                 |      |             |
| Query Name:                                                    |                                                 |      |             |
| Short Description:                                             |                                                 |      |             |
|                                                                |                                                 |      |             |
| ong Description:                                               |                                                 | +    |             |
|                                                                |                                                 |      |             |
| Select categories & fields                                     |                                                 |      |             |
|                                                                |                                                 |      |             |
| ilter By Search Clear                                          |                                                 |      |             |
| II Fields                                                      | Selected Field                                  | is   |             |
|                                                                | ^                                               |      |             |
| 🗄 🗠 🖾 Demographics                                             |                                                 |      |             |
|                                                                |                                                 |      |             |
| 🕀 🖅 School Calendar                                            |                                                 |      |             |
| E School                                                       |                                                 |      |             |
| tiener<br>tiener                                               |                                                 |      |             |
| The Counselor                                                  |                                                 |      |             |
| E Learner Planning                                             |                                                 |      |             |
| ± ≰≥ Census                                                    |                                                 |      |             |
|                                                                |                                                 |      |             |
|                                                                | <                                               |      |             |
|                                                                |                                                 |      |             |
| ternet seessent €                                              |                                                 |      |             |
|                                                                |                                                 |      |             |
|                                                                |                                                 |      |             |
| 😒 Standards Portfolio                                          |                                                 |      |             |
| ⊕ - 🖾 Locker                                                   |                                                 |      |             |
|                                                                |                                                 |      |             |
| tee S≥ Fee                                                     |                                                 |      |             |
|                                                                |                                                 |      |             |
|                                                                |                                                 |      |             |

Course requests are available in Ad hoc Query Wizard in the **Student > Learner Planning > Course Requests** folder. **Walk-In Scheduler Notes** are also available here.

| Al Fields    |  | Selected Fields<br>student.firstName<br>student.firstName<br>student.grade<br>request.equestD<br>request.calendariD<br>request.comD<br>request.comSelD<br>request.type<br>request.teacherPreference<br>request.confiletReason<br>request.teacherRequestSectionID<br>request.priority |
|--------------|--|----------------------------------------------------------------------------------------------------|
| Add Function |  | Edit Function                                                                                                    |

Course requests and request summary information is available in the **Course Section** data type in the **Course > Course Information > Request Detail** and **Request Summary** folders (second image).

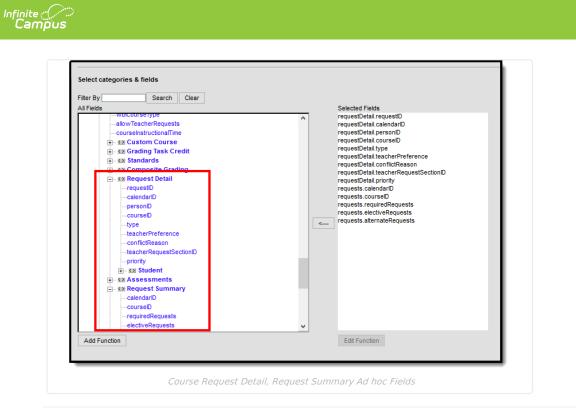

### **Previous Versions**

Walk-In Scheduler [.2335 - .2343] Walk-In Scheduler [.2231 - .2331]